#### **PCI Express**

Francis Liu Project ManagerAgilent Technologies

Nov 2012

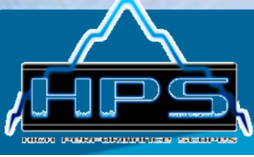

CH 5

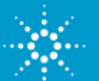

# **PCI Express® 3.0 – Agilent Total Solution**

#### Physical layer –interconnect design

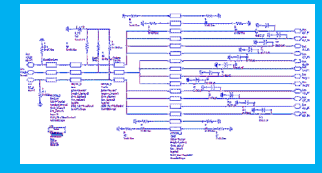

ADS design software

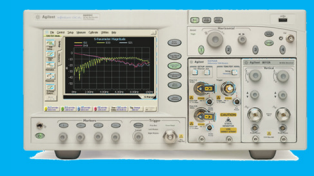

#### 86100D DCA-J/TDR

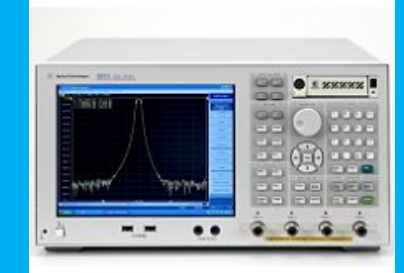

E5071C ENA option TDR

Industry's lowest scope noise floor/sensitivity and trigger jitter

#### Physical layertransmitter test

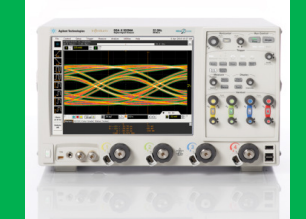

90000 X-Series oscilloscope

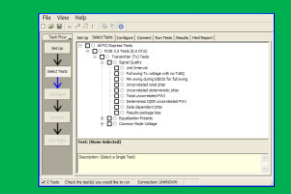

N5393C PCI Express electrical compliance software

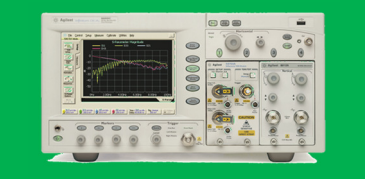

86100CU-400 PLL and Jitter Spectrum Measurement SW

DSA-X Series & Q SeriesReal-Time Oscilloscopes

#### Physical layerreceiver test

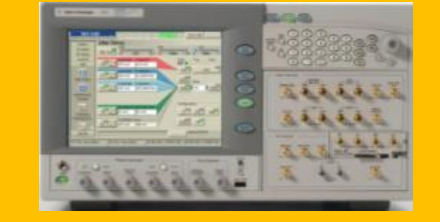

J-BERT N4903B –complete receiver tolerance

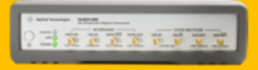

N4916B 4-tap de-emphasis signal converter

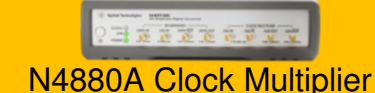

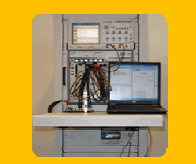

N5990A automated compliance and device characterization test software

Automated compliance software – accurate, efficient and consistent

#### Data link/transaction layer

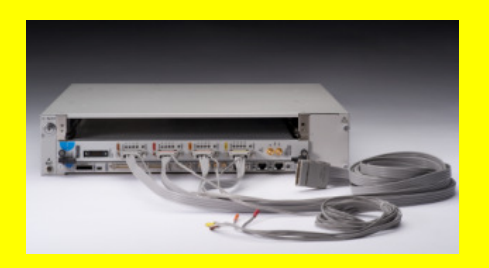

Digital Test Console

- U4301A Protocol Analyzer
	- U4305A Exerciser•Protocol Test Card
- Multiple probes with ESP technology

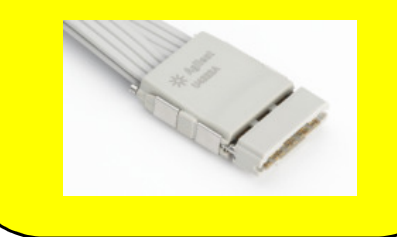

X1 through x16 Analysis and Exerciser support, with industry's only ESP probing **technology** 

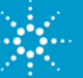

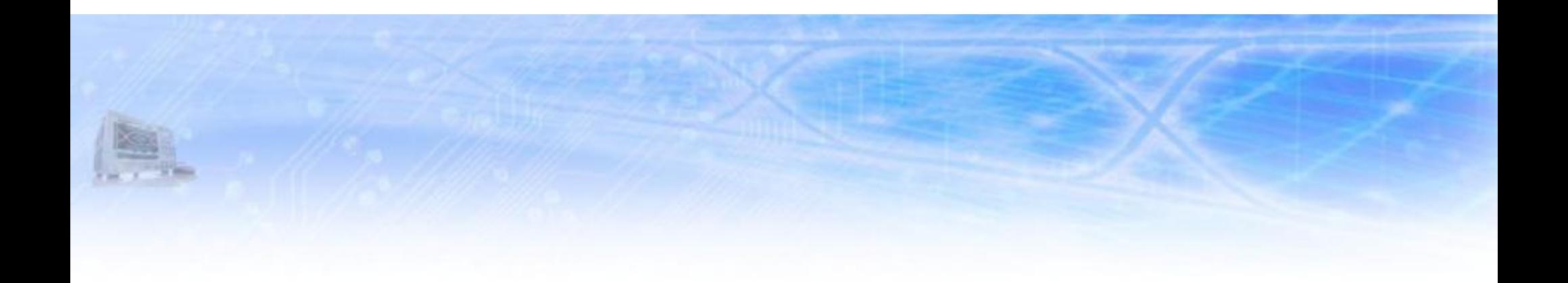

## **CEM TX Measurement Challenges for PCIe 3.0**

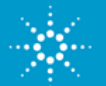

## **PCI Express 3.0 Root Complex Eyes (CTLE only)**

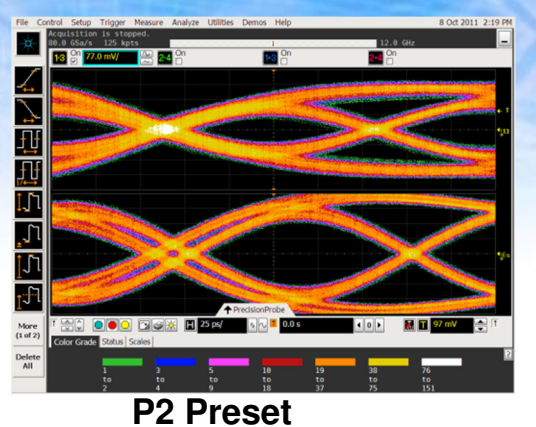

立プロ 戒 同立に i<sup>n</sup> More<br>(1 of 2)

**P4 Preset P5 Preset**

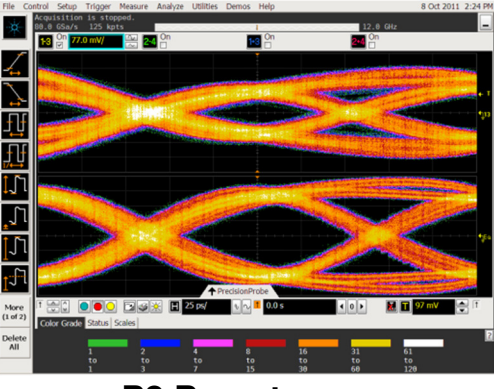

**P8 Preset**

迅 일도 드 More<br>(1 of 2) Delete<br>All **P1 Preset P2 Preset P3 Preset**

 $\searrow$ 

변리는 다드

 $\frac{1}{\sqrt{1}}$ 

More<br> $(1 of 2)$ 

Delete<br>All

<u>en oo dex d</u>

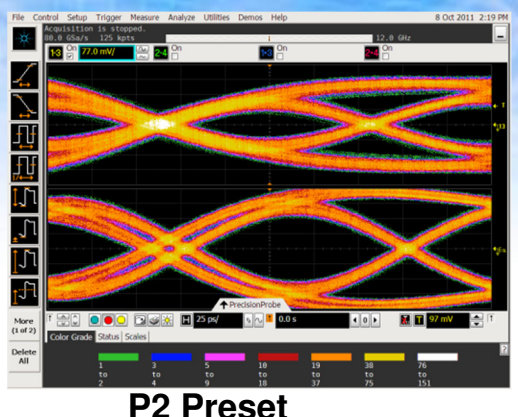

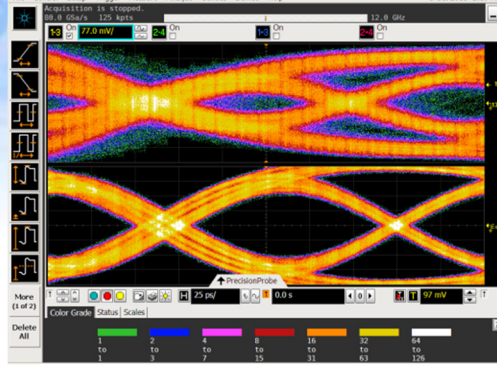

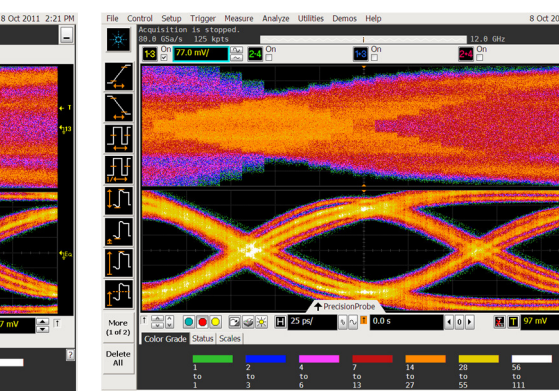

**P6 Preset P7 Preset**

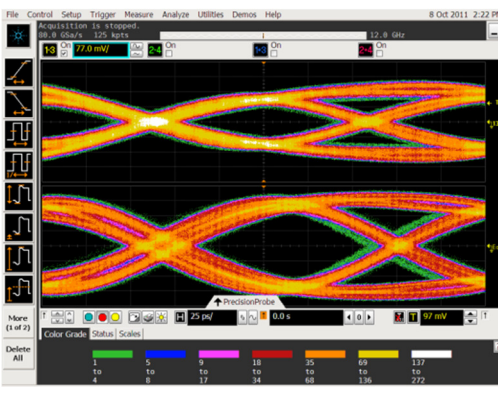

**Not all PCIe 3.0 presets yield closed eyes – even without equalization.**

나사리티드드  $\frac{1}{\sqrt{2}}$ More<br> $(1 \text{ of } 2)$ **Hed ooo dex E** Delete<br>All **P9 Preset P10 Preset**

ra.

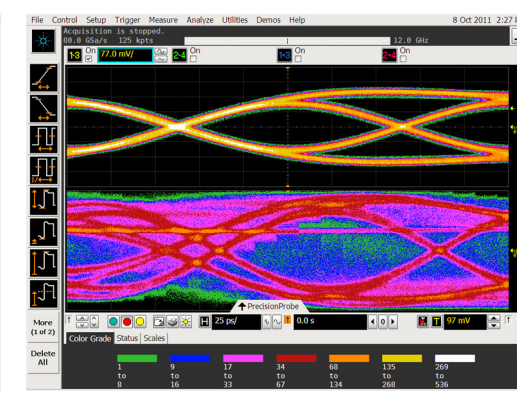

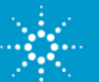

## **PCIe 3.0 Compliance Test Overview**

#### **Physical layer**

•

- •3.0 CLB and CBB fixtures
- Add receiver and link equalization testing•
- $\bullet$  New Sigtest
	- Reference CTLE+DFE
	- Test Channel Embedding
- • New Clock Tool
	- Provides clock phase jitter test to 3.0 base specification
- •PLL Bandwidth

#### •**Configuration Space**

- •Updated PCIeCV for new fields and capabilities
- $\bullet$  **Link & Transaction layer** 
	- •Run existing 2.0 tests at 8.0GT/s for 3.0 8GT/s capable devices
	- $\bullet$ New tests covering link equalization and other new features

#### •**Platform Configuration**

- •Run existing tests at 8GT/s
- •New tests for 3.0

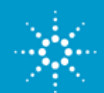

Test Specs at or close to 0.9 workgroup approval

# **3.0 Transmitter Tests**

- TX signal quality test
	- Must pass with at least one preset
	- Similar to 2.0 signal quality test/procedure
- TX preset test
	- Verify DUT can generate all presets and equalization levels meet spec requirements.
- • Tx link equalization test
	- Test that DUT changes TX EQ in phase 2/phase 3 and check equalization levels with real traffic

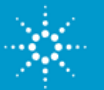

# **Electrical Validation of Transmitters**

#### **CEM Testing Procedures**

#### **Motherboard Testing**

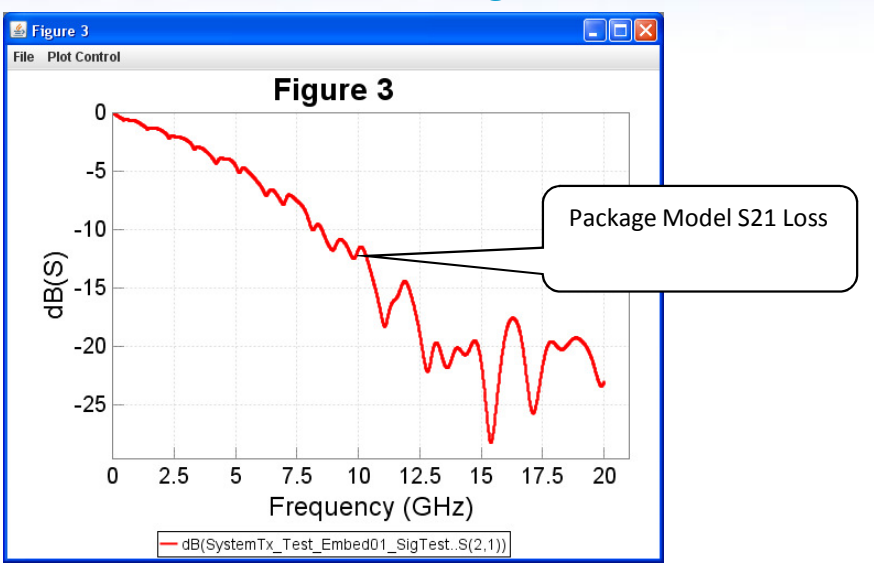

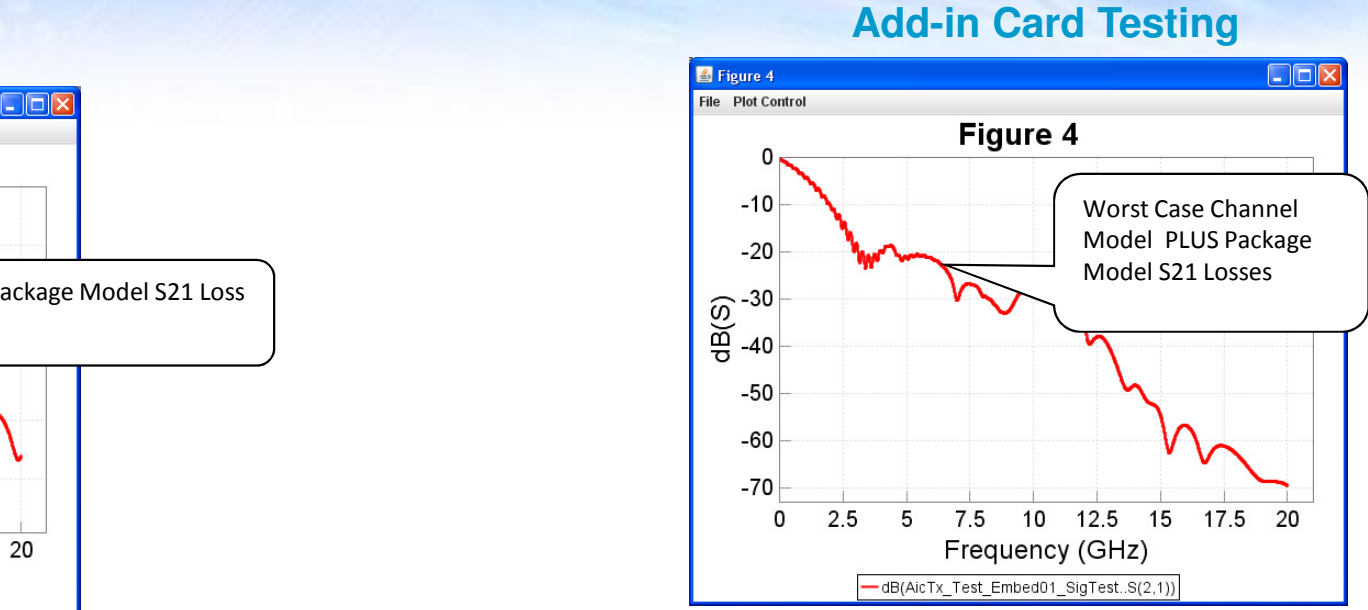

- Embed loss using Agilent InfiniiSim
- Embed loss using Sigtest Embed Template selection

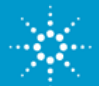

# **Agilent InfiniiSim Software (cont'd)**

- •Select **Save Transfer Function**
- •Click **OK**
- • When the operation completes click **OK**
- • When completed you will be returned to the InfiniiSim setup screen. Click **Close**.
- • This will return you to the Channel Setup Screen. Click **Close**.

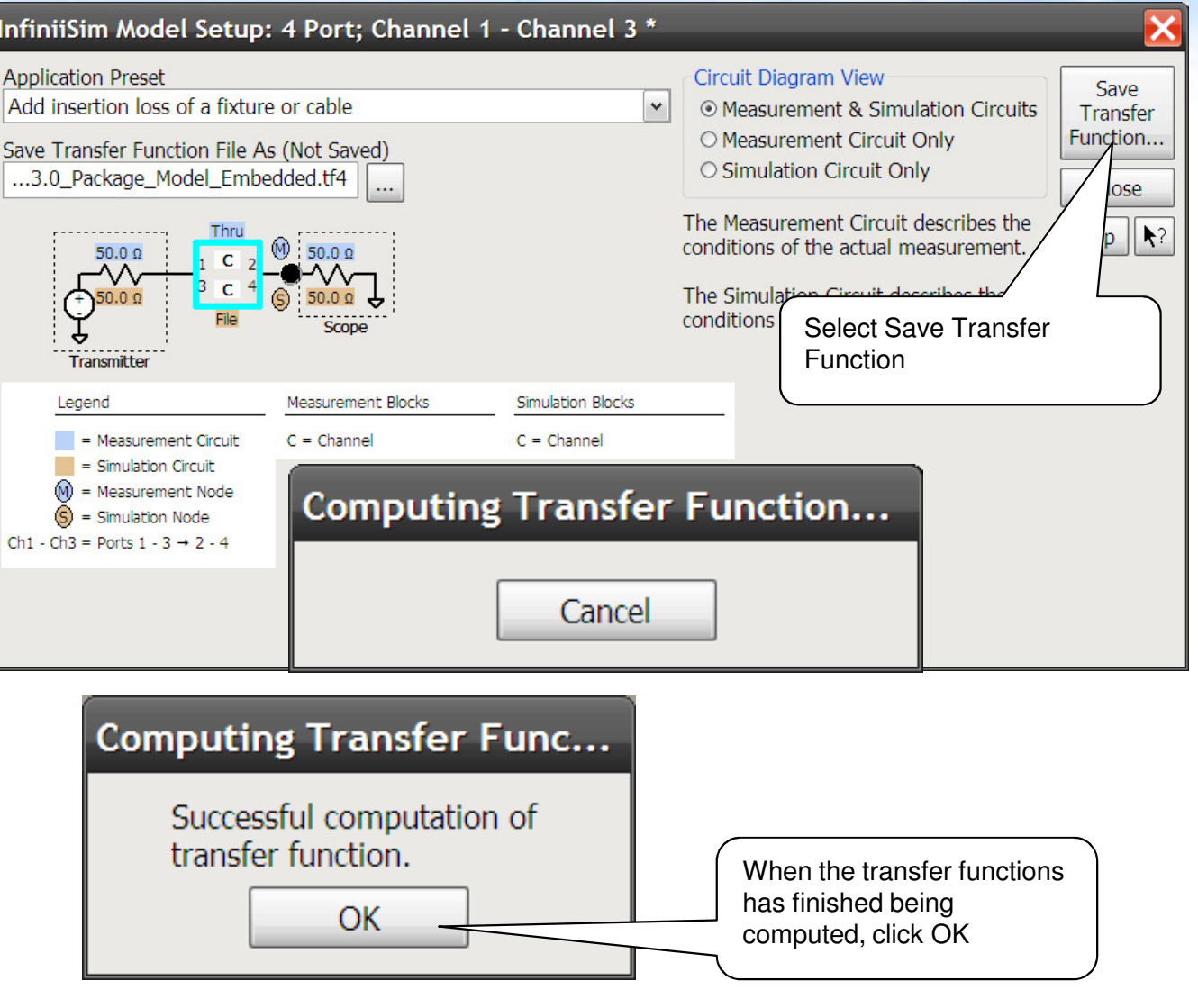

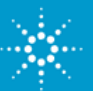

## **Embedded Waveform Display**

- •**CH1-3** is transformed with InfiniiSim into the embedded waveform (using hardware differential channels). Amplitude is slightly lower due to added loss.
- • A saved waveform of the original waveform is shown for comparison
- $\bullet$  After InfiniiSim is applied, you capture and save waveform files normally for wavelorm files normally for<br>post-processing with Sigtest.

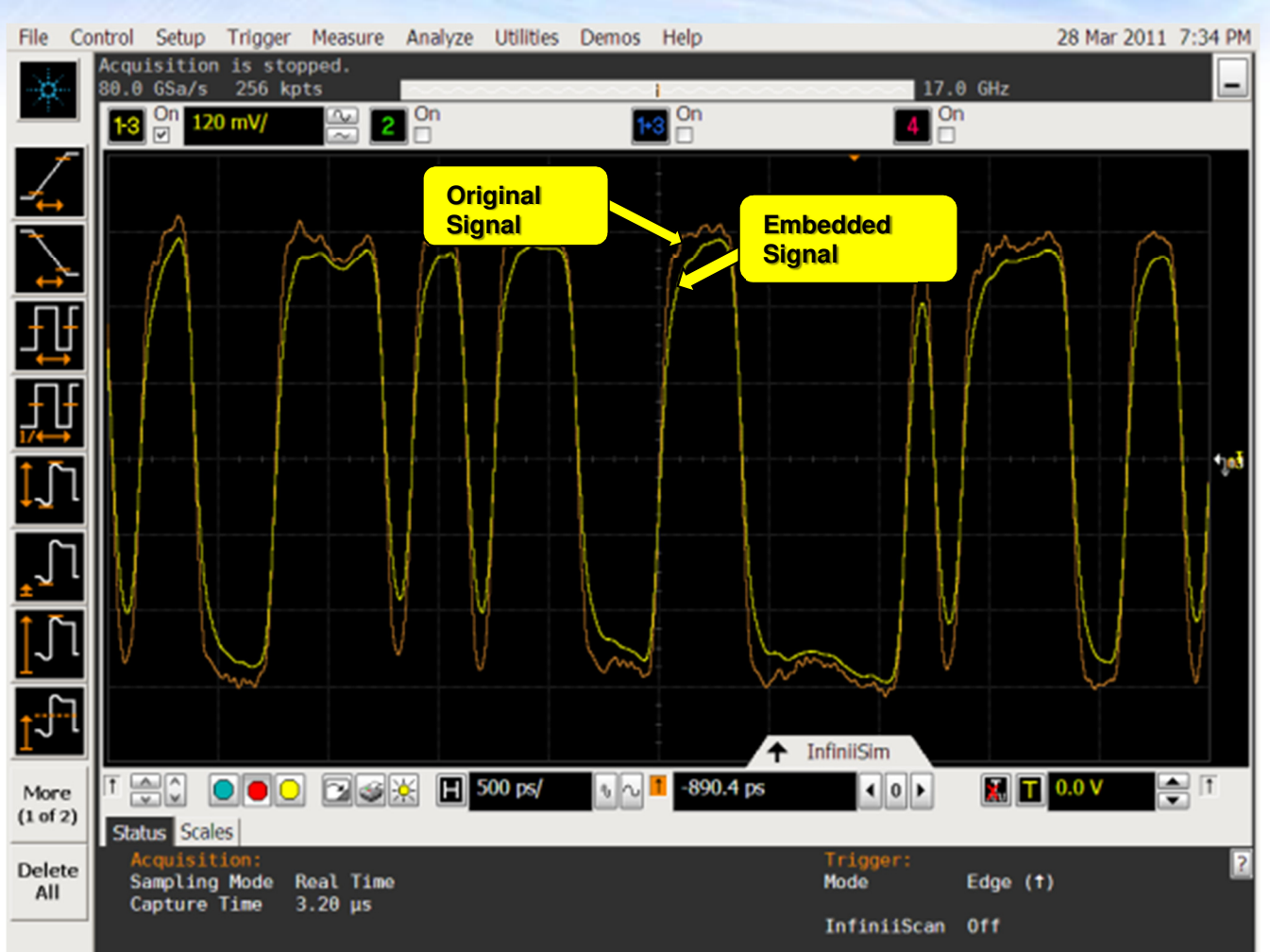

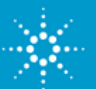

## **Testing Transmitters with SigTestPCIe Validation for PC devices**

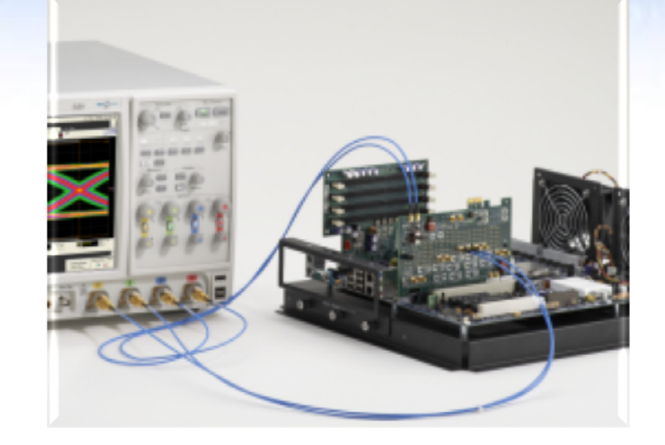

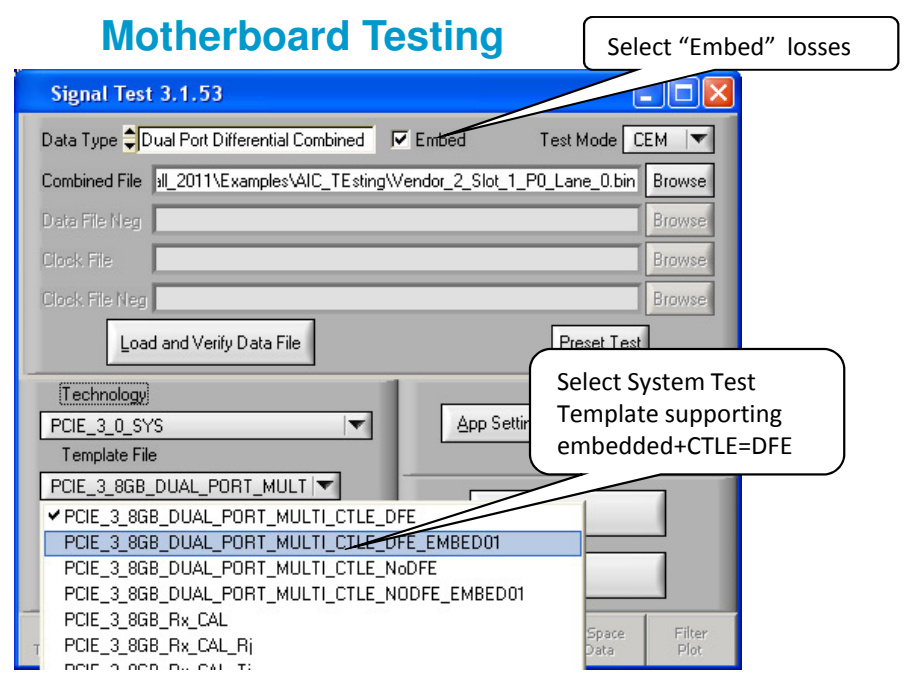

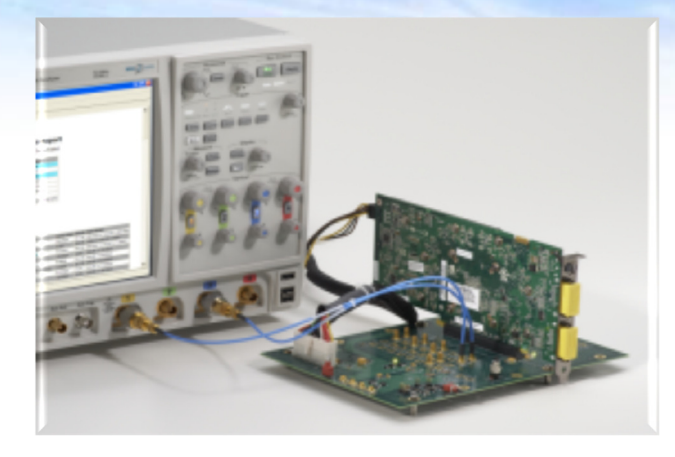

#### **Add-in Card Testing** Select "Embed" losses

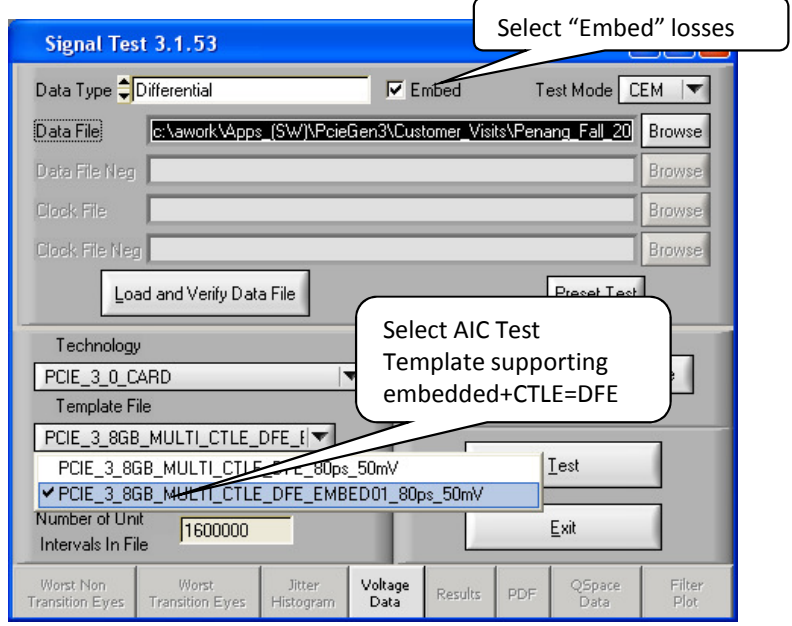

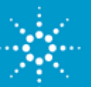

## **Agilent N5393C TX Test Application**

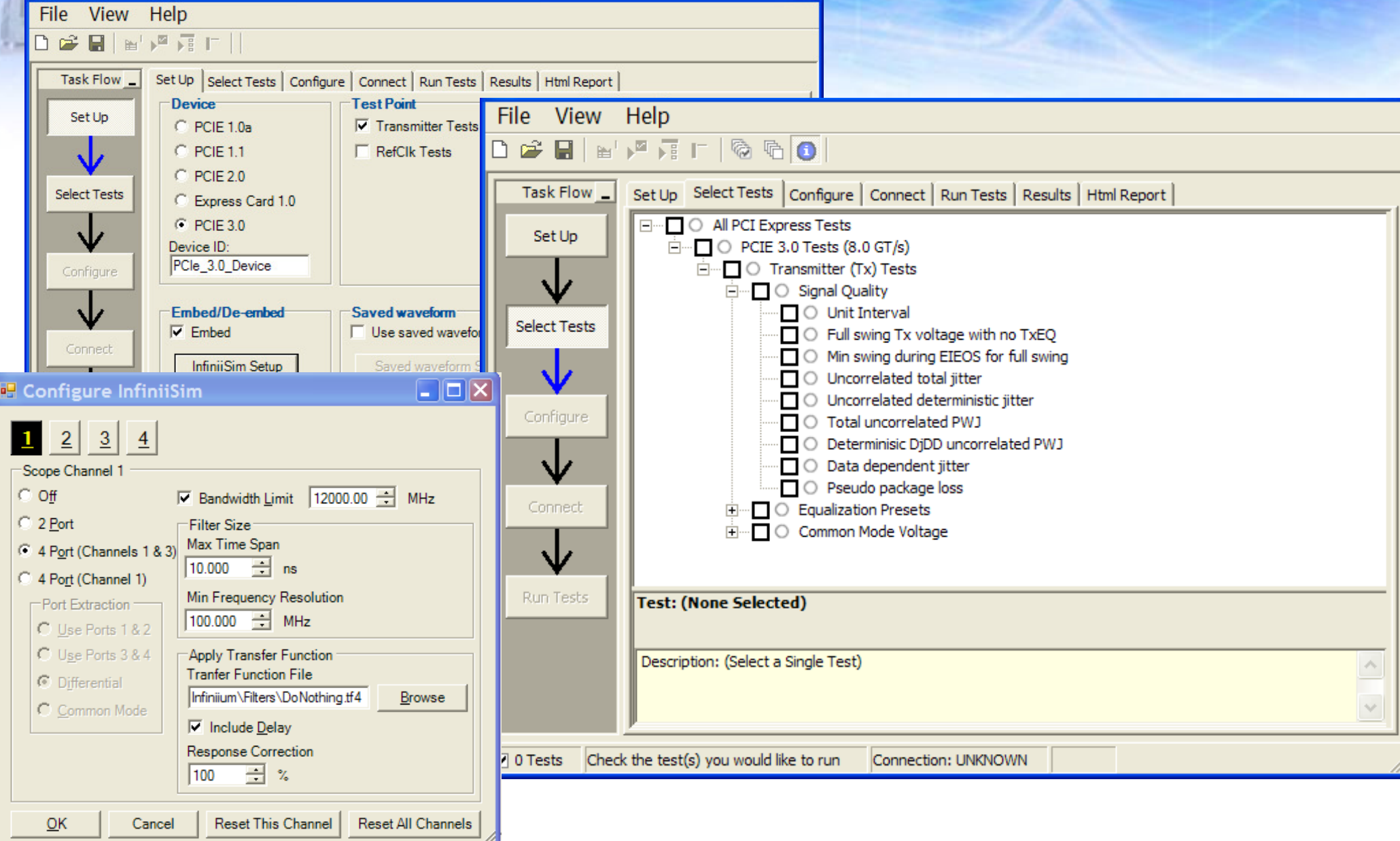

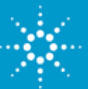

# **N5393C TX Test Application Preset Tests**

#### **Summary of Results**

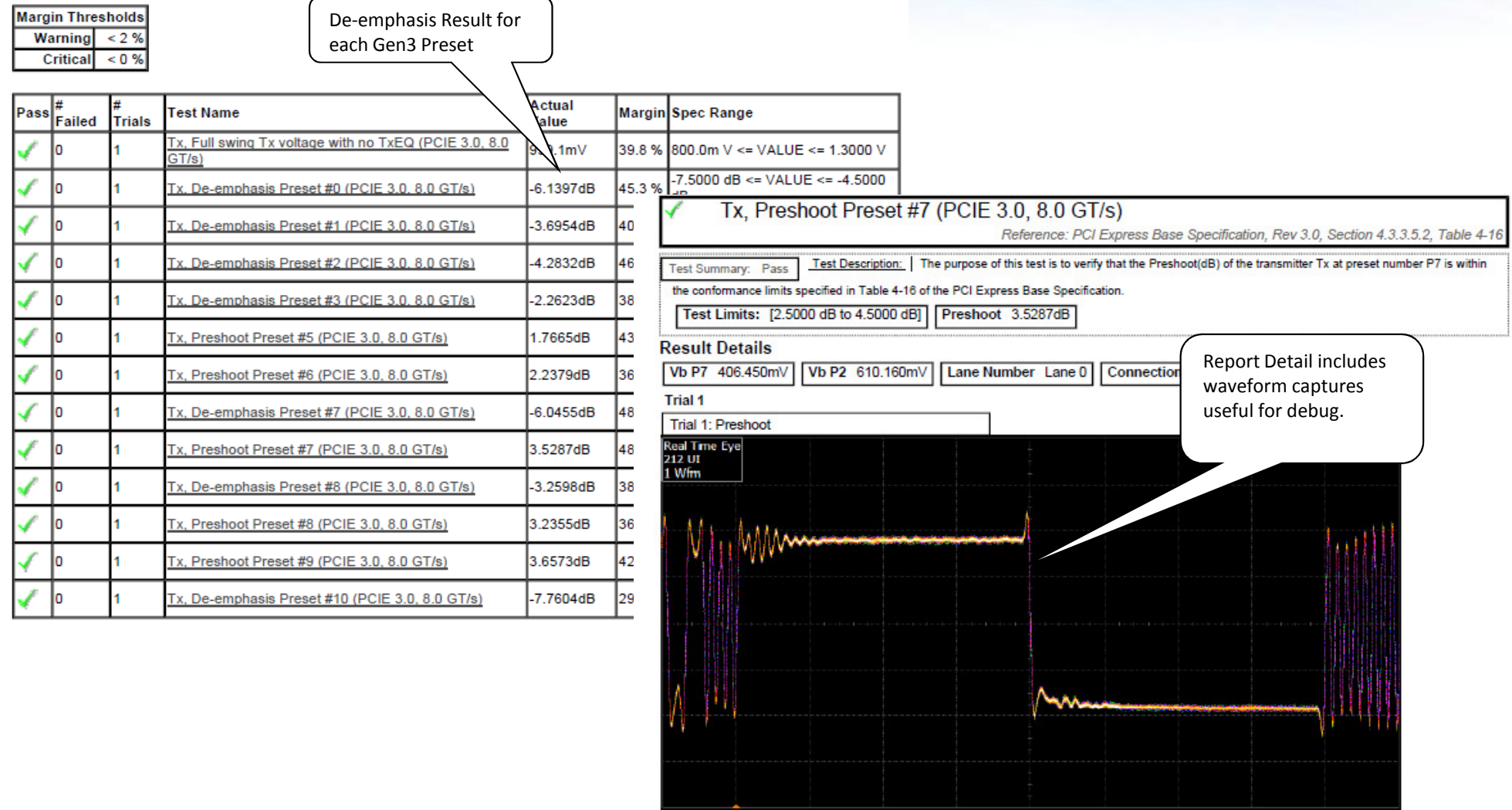

 $\begin{array}{c} 0.00000 \\ 0.00000 \end{array}$ Horiz Soale Position - Vertical Soale<br>2.000ms/div 6.000ms - 200.0mV/div<br>2.000ms/div 6.000ms - 112.0mV/div metion 3

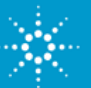

#### **Tradition Method for De-Embedding Cable Losses**

#### Option 1: Six steps (you would need to do the following)

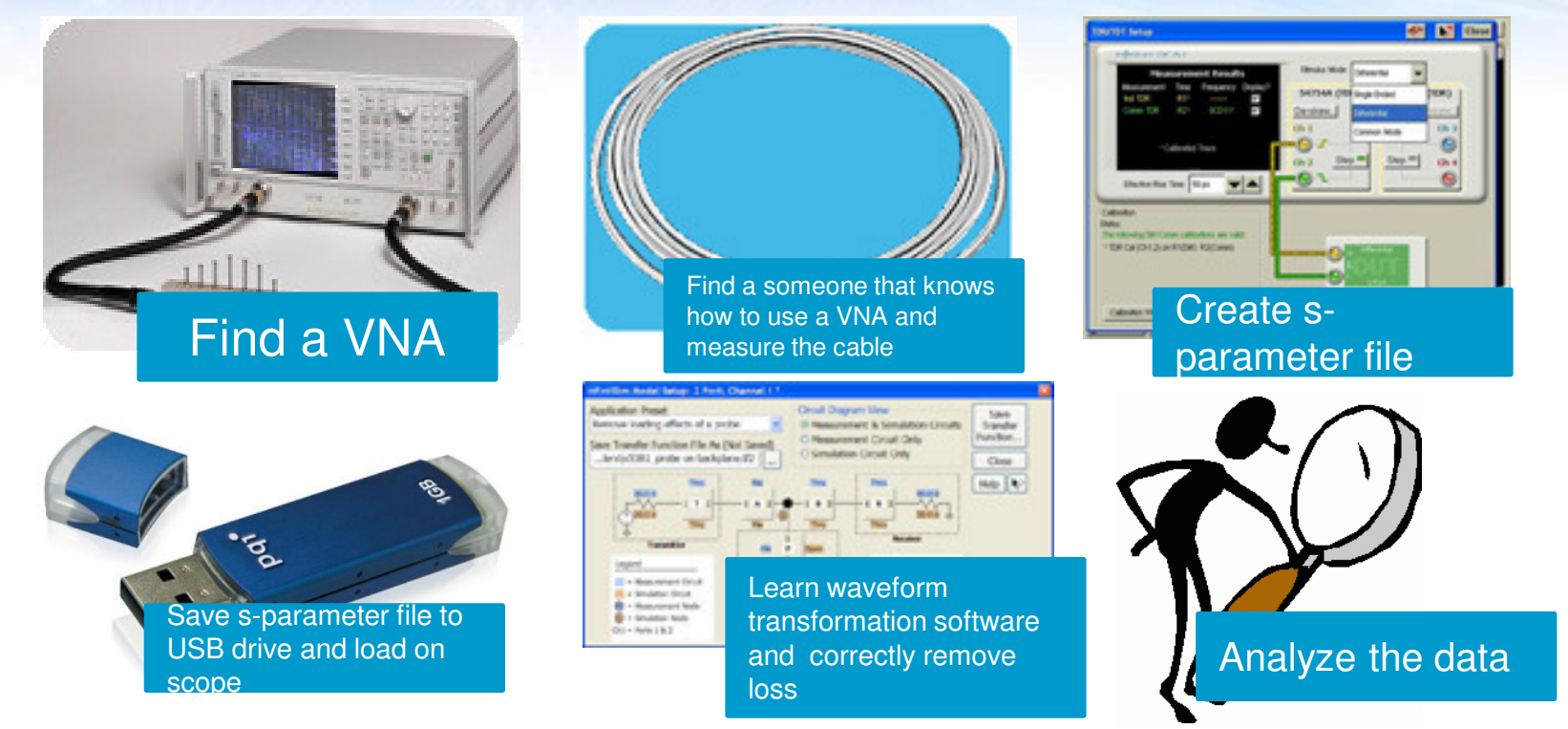

Option 2: Purchase the highest quality cables you can afford and accept those losses in your measurements.

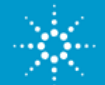

#### **PrecisionProbe characterizes and corrects in three easy steps**

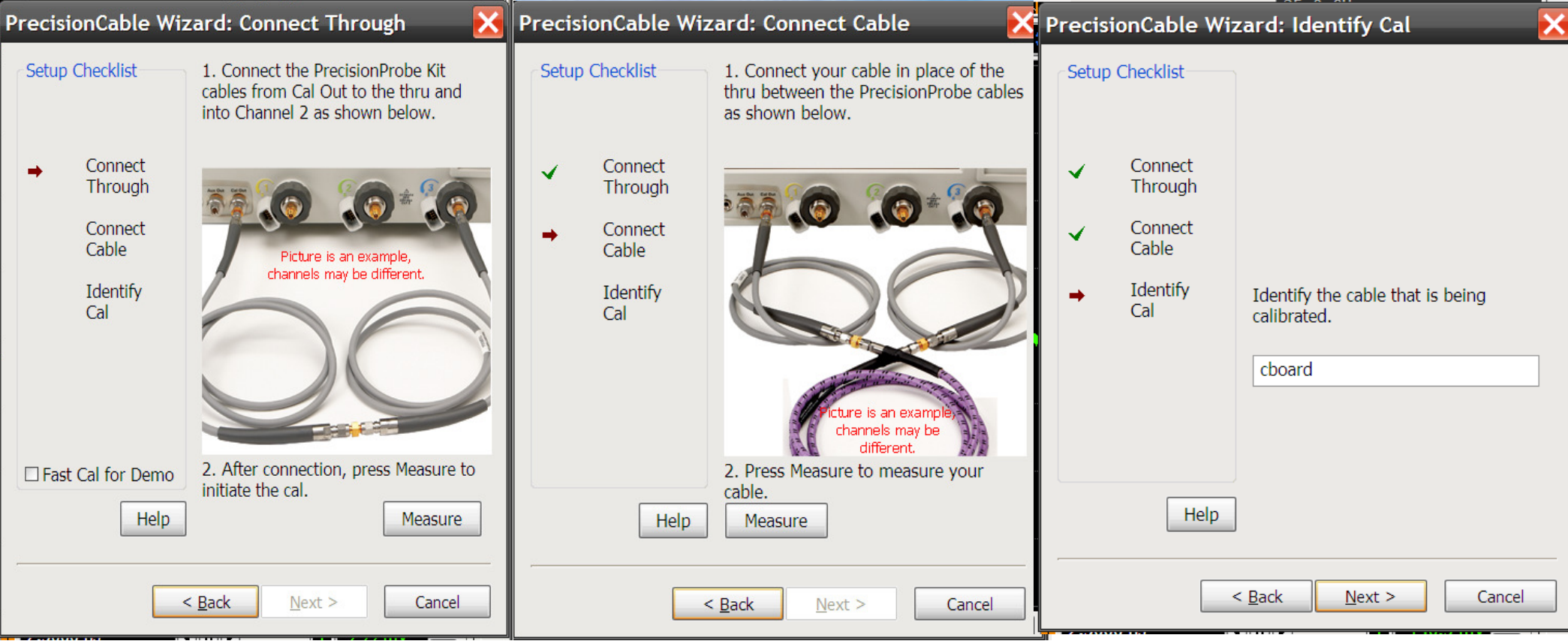

- 1. Measure Reference Plane
	- 2. Measure loss of DUT cable
- 3. Save File

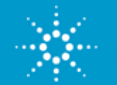

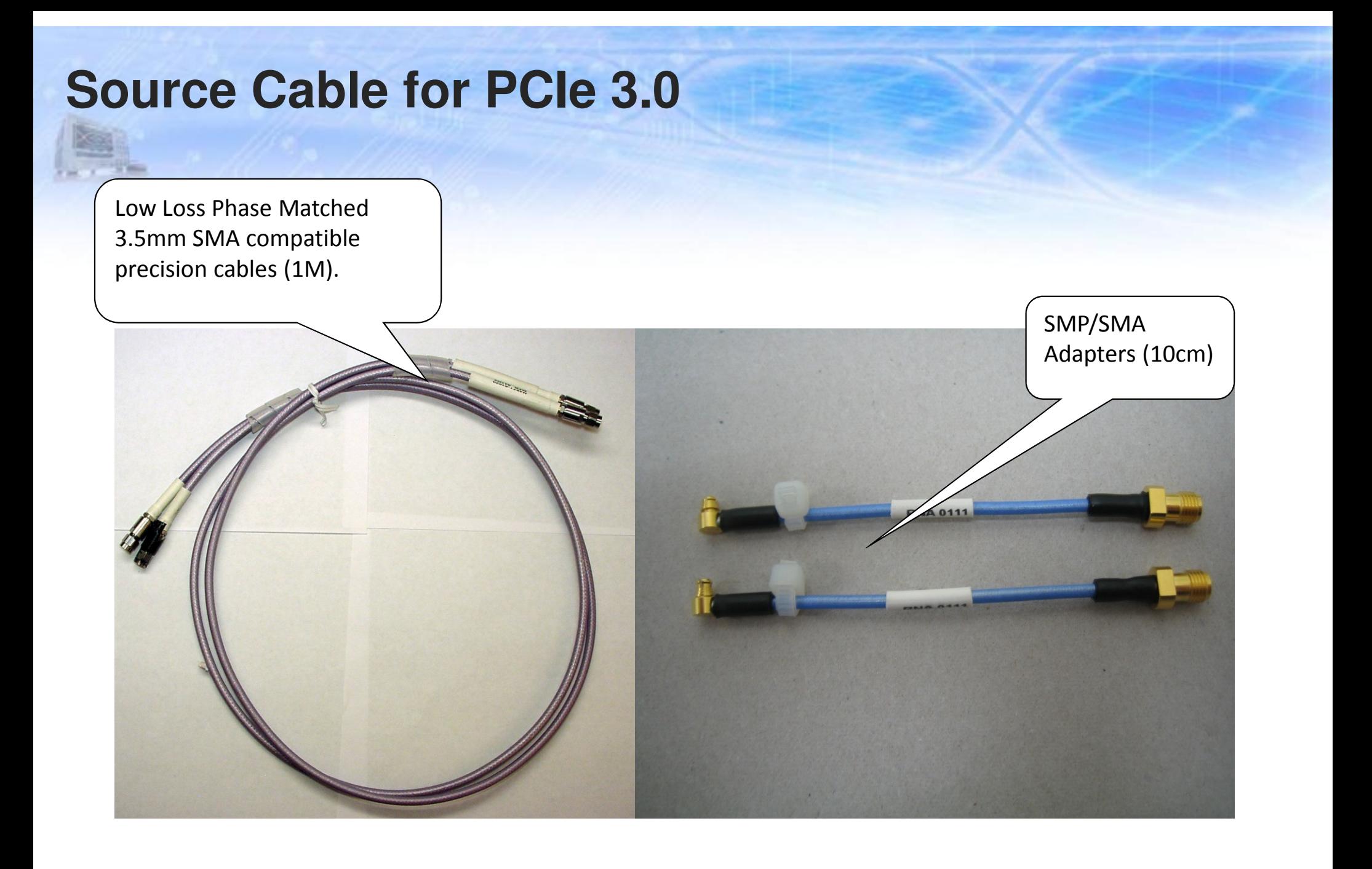

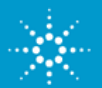

### **Frequency Response of Each Cable**

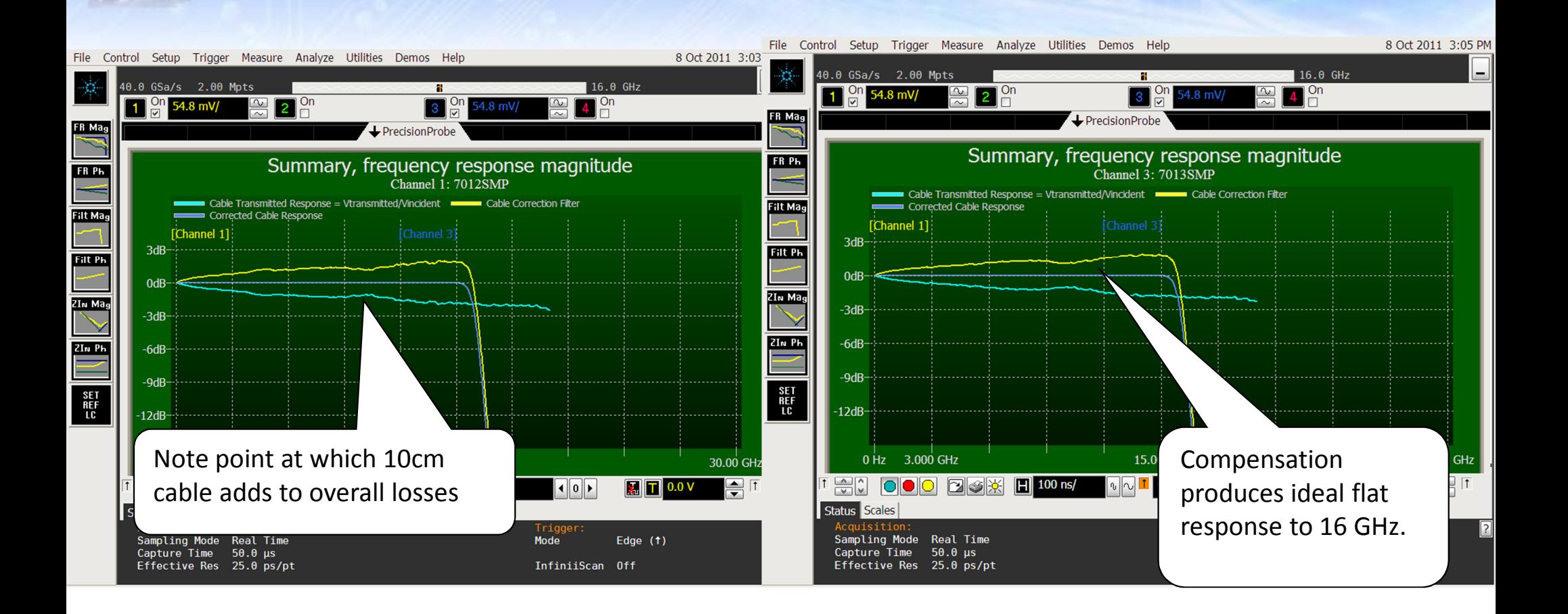

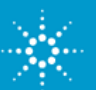

# **How much of a difference?**

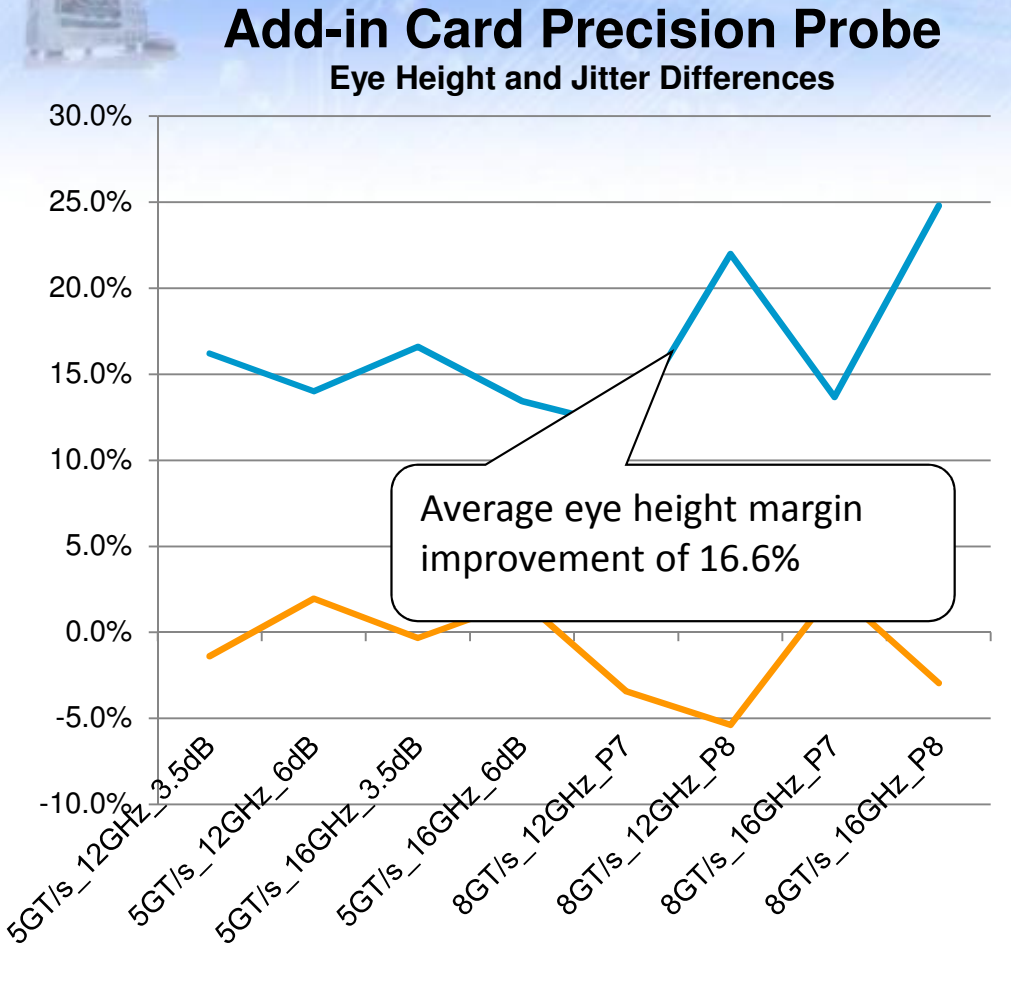

% Increase in eye Height% Change in Jitter

**Root Complex Precision Probe**

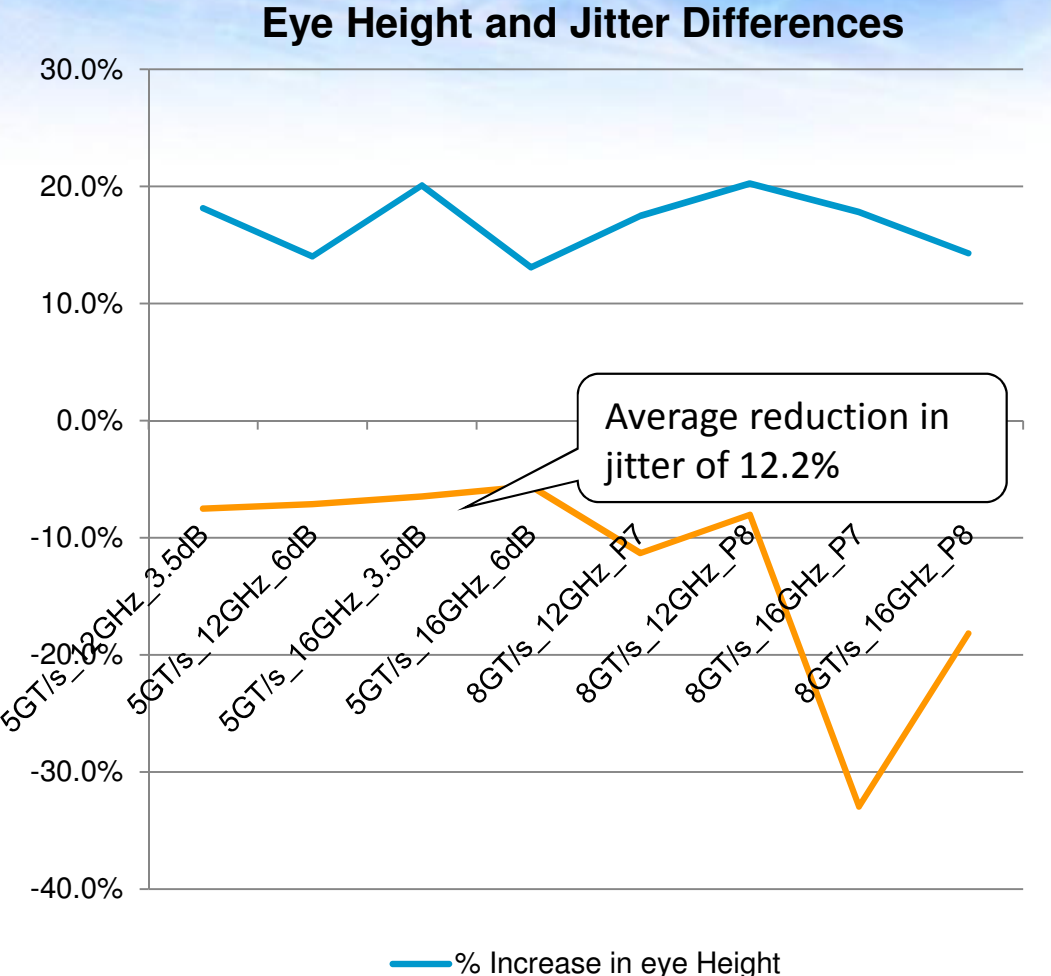

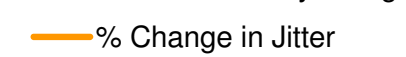

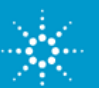

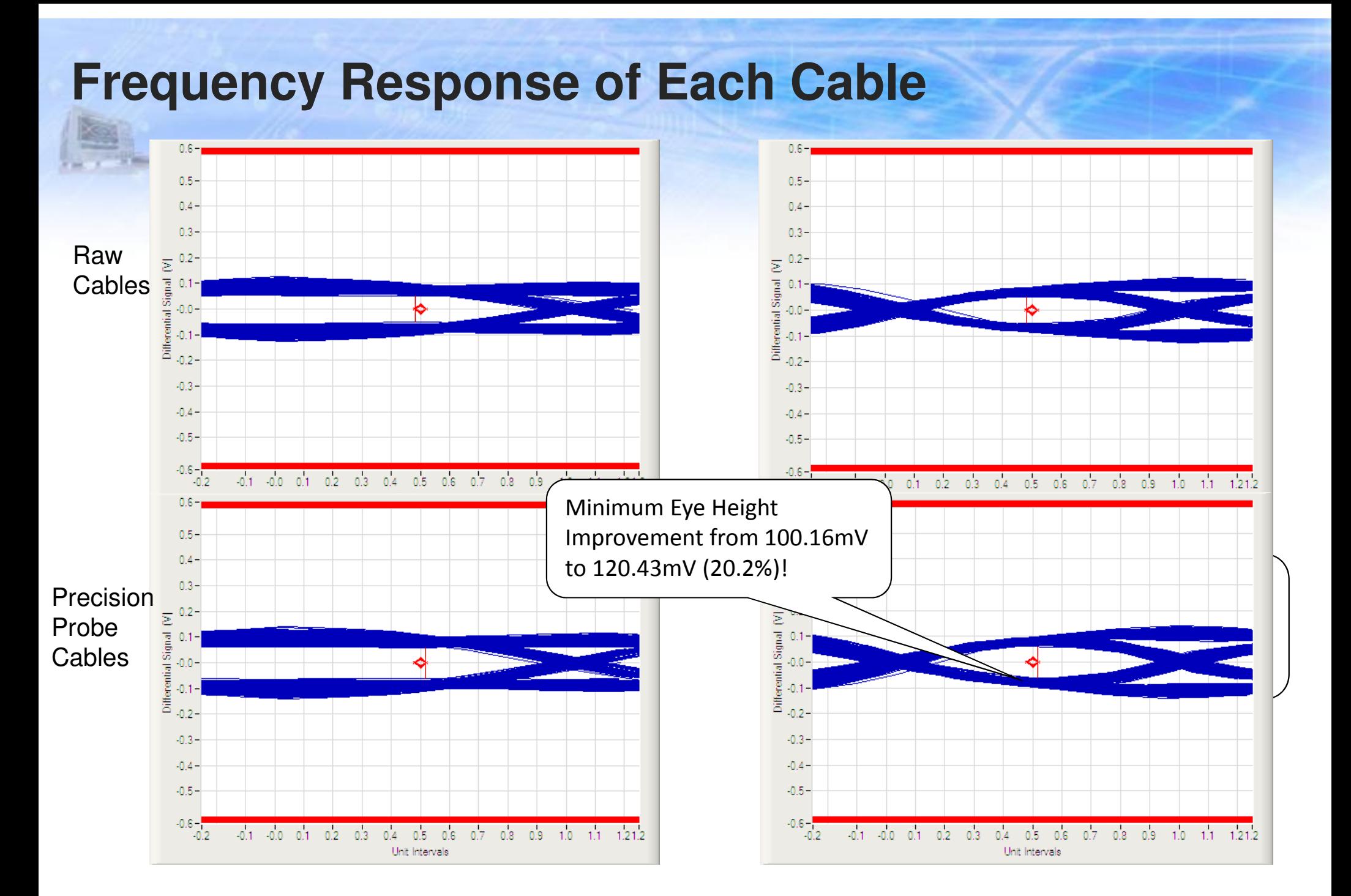

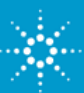

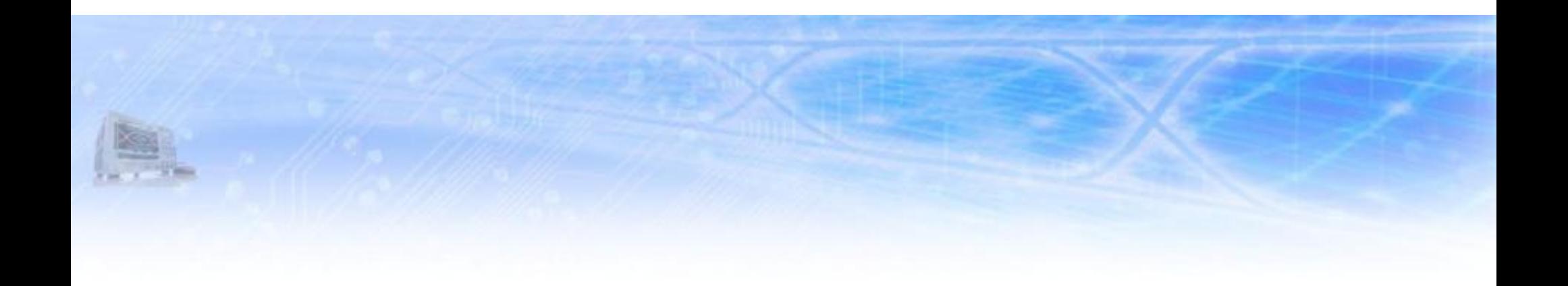

# **PCIe 3.0 Receiver Testing Preview (BASE/CEM)**

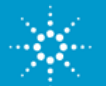

#### **Practical considerations of 8GT/s Signaling on RX Architecture**

- •Effective data rate shall be doubled
- • Existing infrastructure of PCs and servers shall be reusable, which means: all PCIe2-compliant channels shall also be compliant with PCIe3simulations showed: TX-de-emphasis not sufficient to achieve desired eye opening

#### **RX equalization is necessary**

- 1. CTLE with seven different "DC-attenuation" settings peaking at 4 GHz
- 2. Reference CDR specified by OJTF with no peaking and 10MHz BW
- 3. One tap DFE with a limit for d1 of +/- 30mV
- 4. <sup>Π</sup>-type reference package model also specified

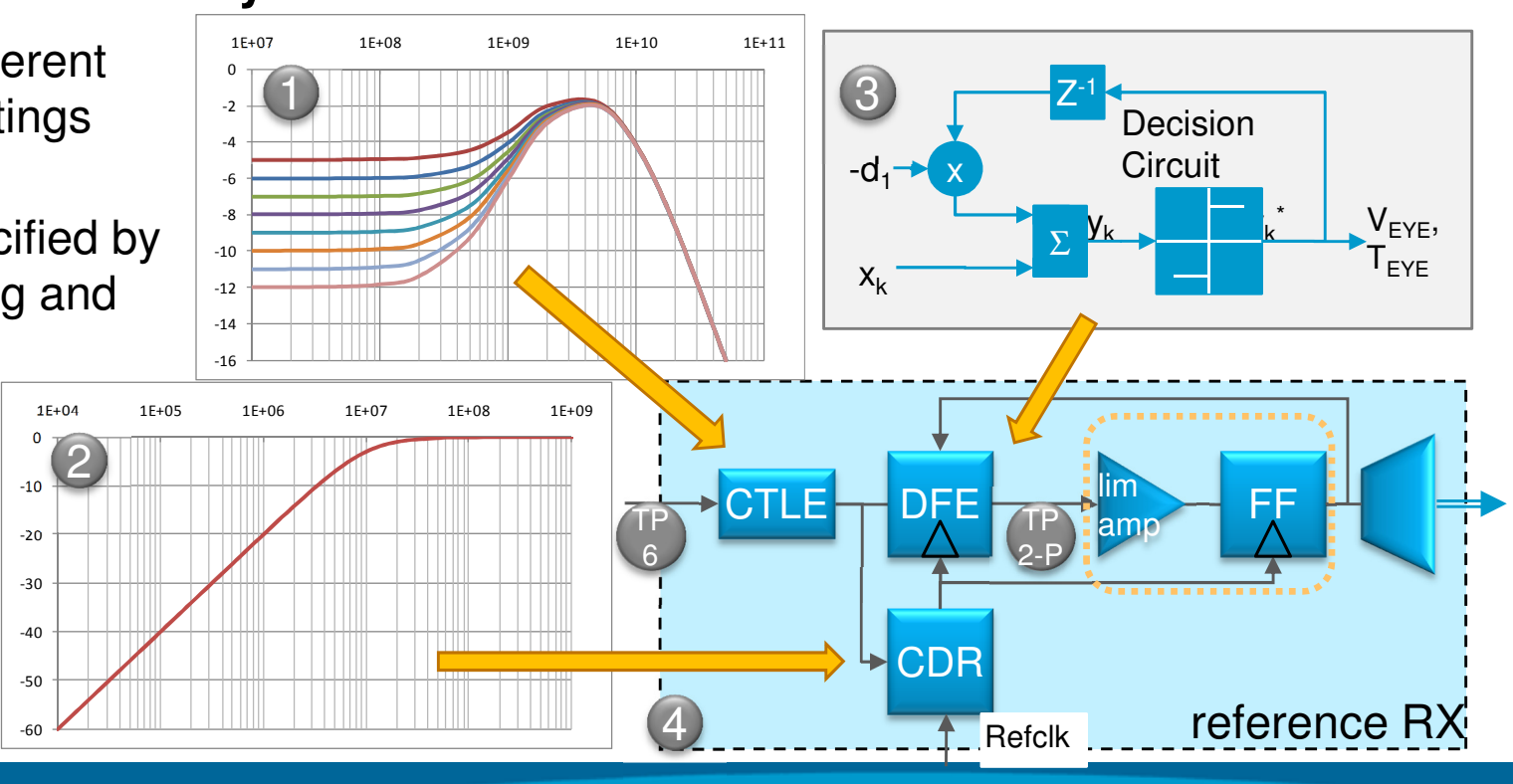

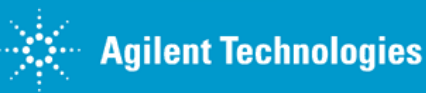

PCIe3RX stressed eye calibration

## **Comparison of Calibration Methods Base vs CEM**

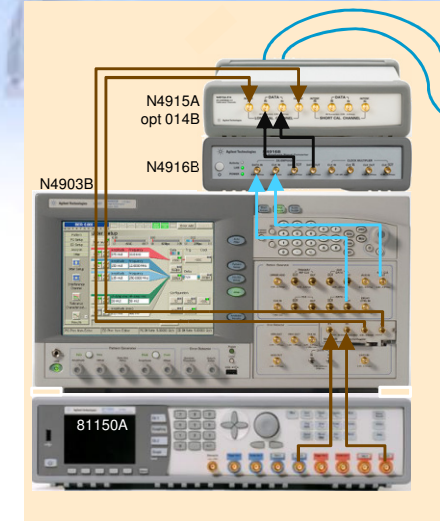

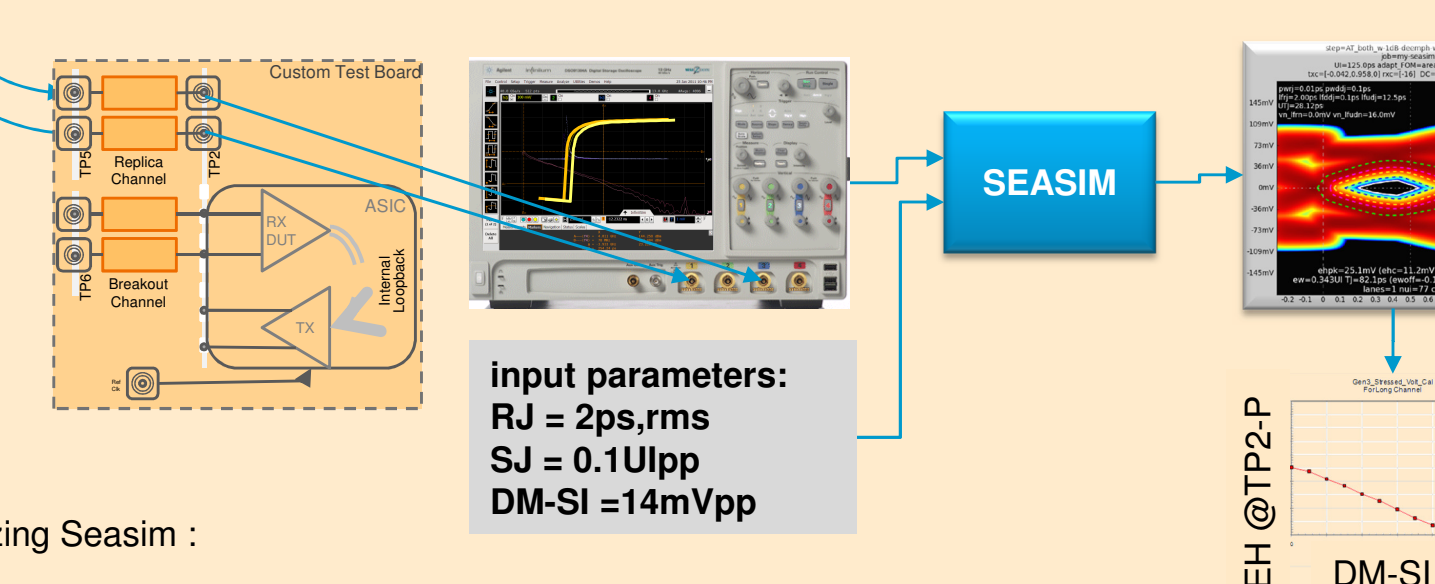

**Base-Spec method** *utilizing* Seasim : averaged step response, simulated pattern & impairments & ref RX

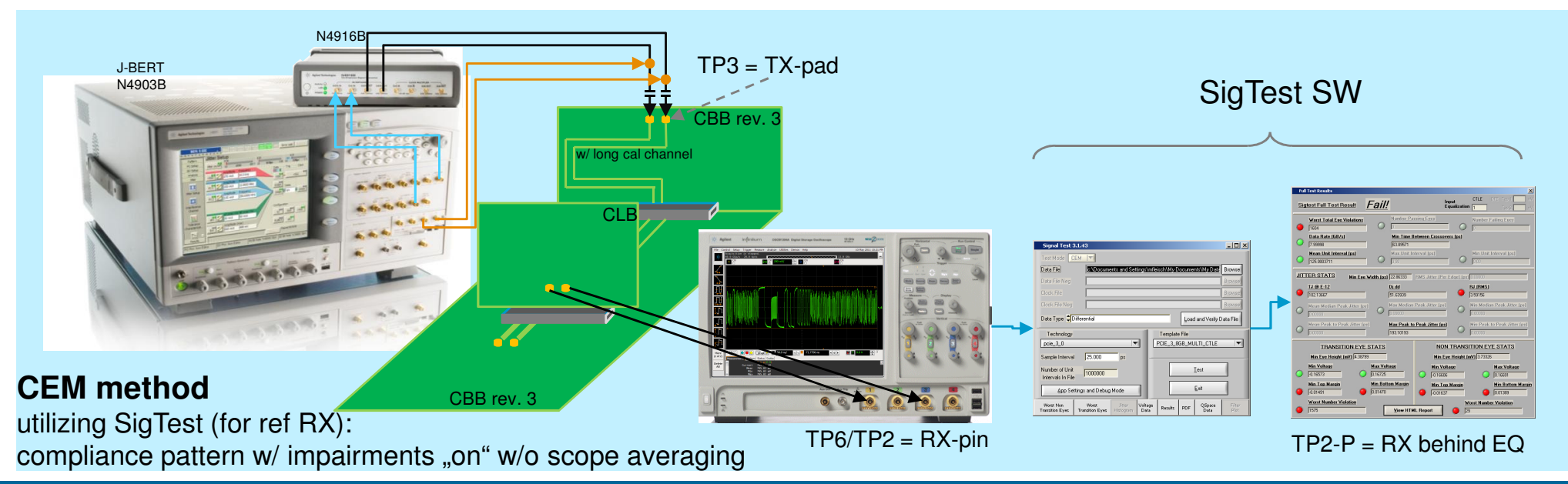

**Agilent Technologies** 

Page 21

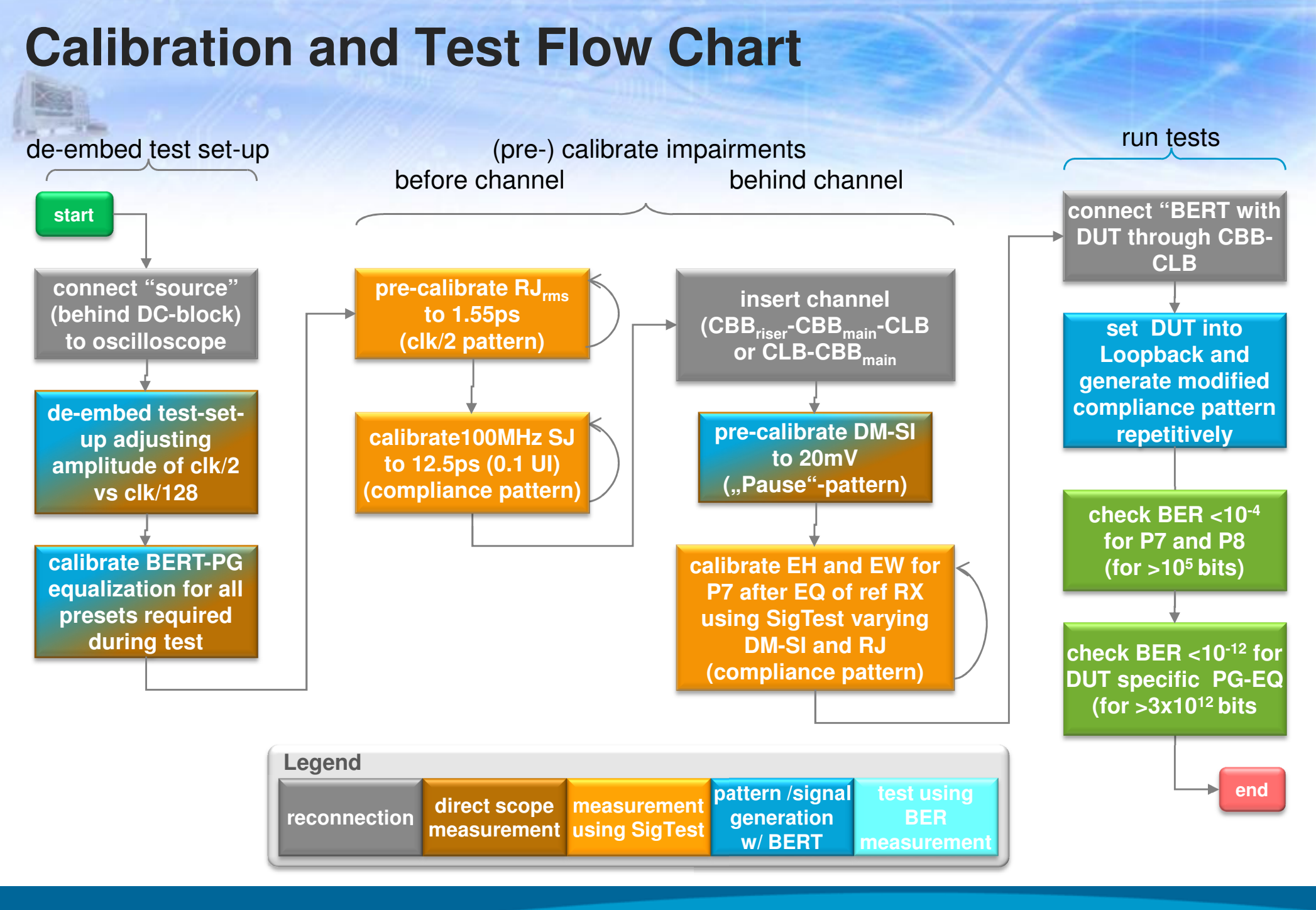

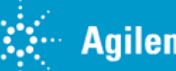

#### **Set-Up for Calibration of RX Test Signal**

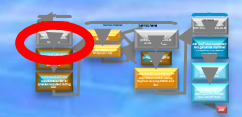

#### **N4916B**

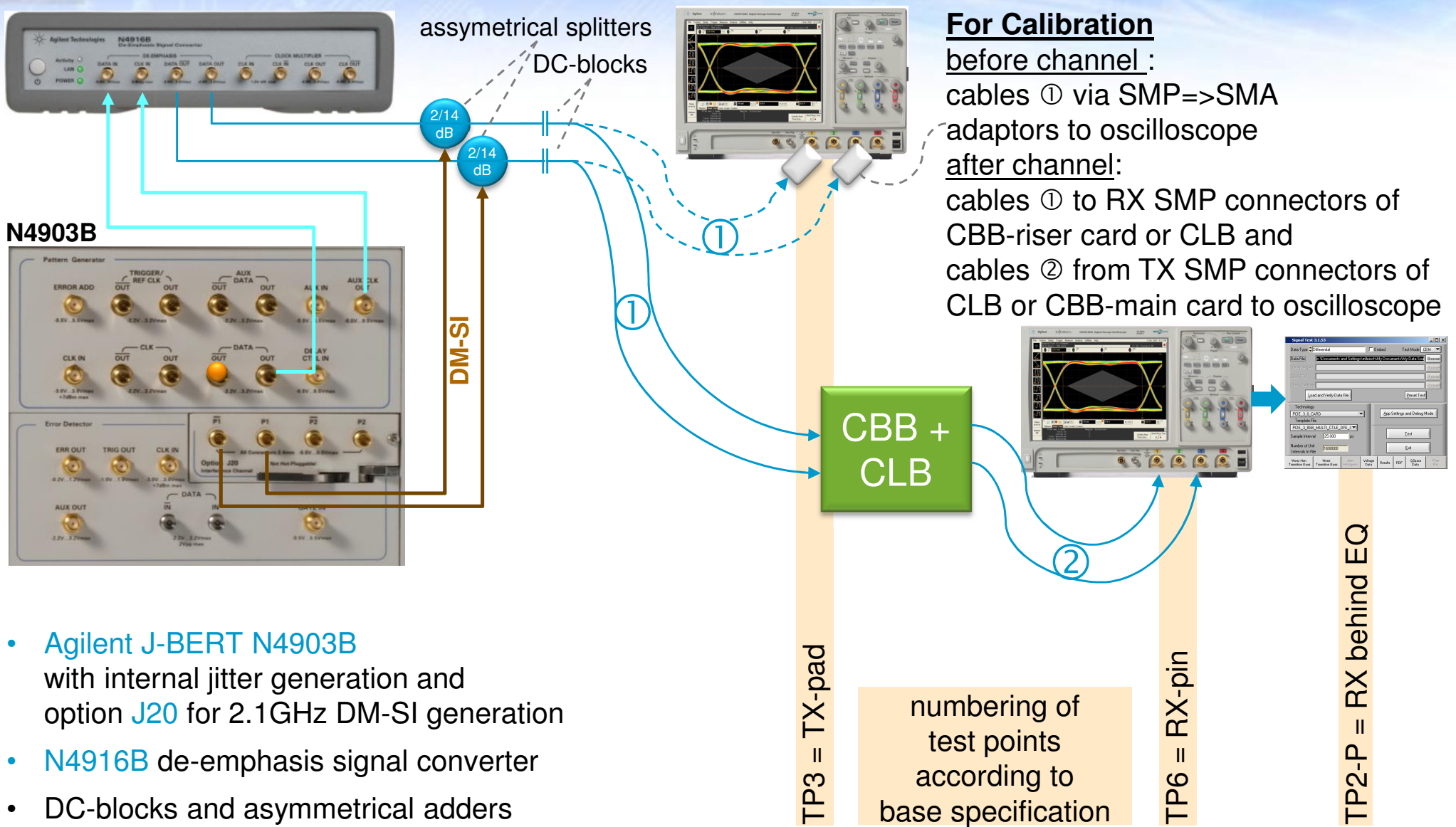

# **De-embedding of Test Set-up**

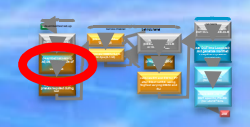

- •Cables, couplers, DC-blocks … not ideal in frequency response
- •Slightly lower amplitude for clk/2 (HF signal) vs clk/128 signal (LF-signal)
- • Correction of frequency response (same amplitude for HF and LF) per deemphasis post-cursor (Note: per definition: amplitude correction required)

measured amplitude of HF signal  $\sim$  750mV  $de$ -emphasis, Post-Cur1 = 0.0dB amplitude of BERT-PG, Vampt  $= 558$  mV

measured amplitude of HF signal  $\sim$  800mV de-emphasis Post-Cur1 = - 0.70dBamplitude of BERT-PG, Vampt = 604 mV

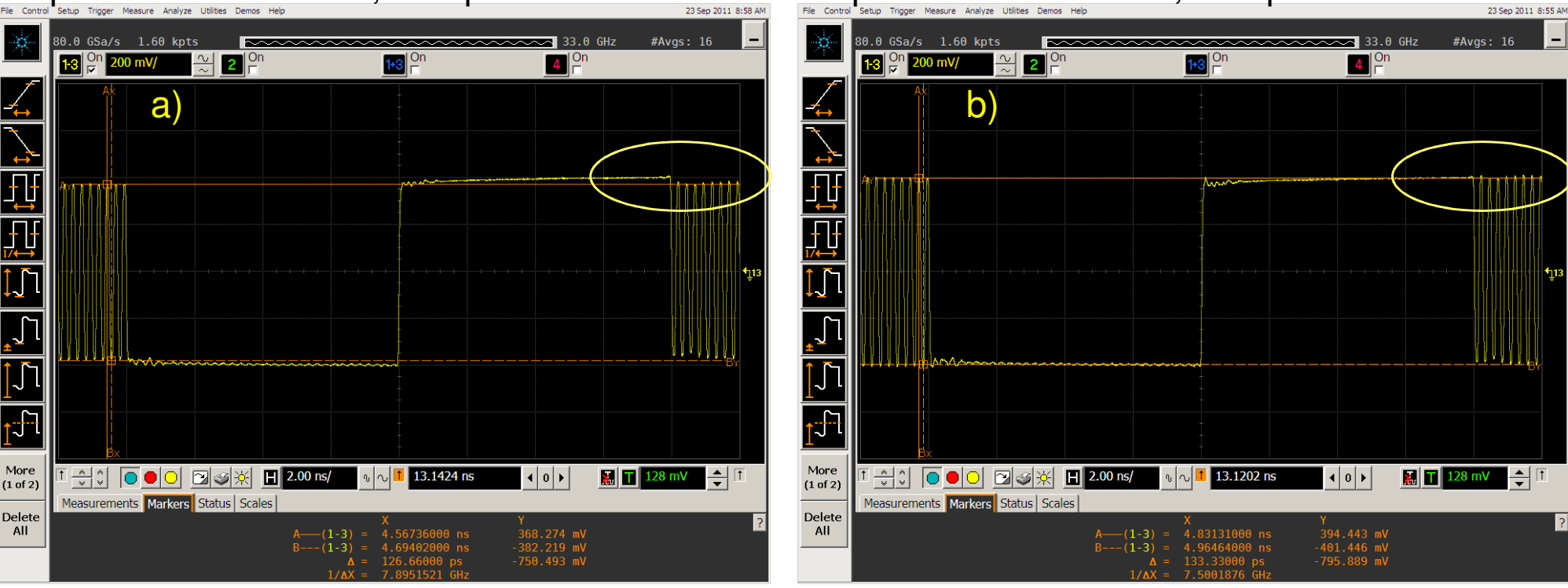

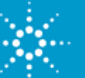

#### **J-BERT GUI Data Output Page, De-embeddingpre-calibrate RJrmsto 1.55psadjusting amplitude of vs clk/128color called pre-calibrate DM-SI** de-embed test set-up (pre-) calibrate impairments in the calibrate in the calibrate in the calibrate in the calibrate in the calibrate in the calibrate in the calibrate in the calibrate in the calibrate in the calibrate in before channel behind channel behind channel **insert channel (CBBriser-CBBmain-CLB or CLB-CBBmainconnect "source" (behind DC-block) calibrate EH and EW for P7 set DUT into Loopback connect "BERT with DUT through CBB-CLBcheck BER <10-4for P7 and P8 (for >105 bits)**

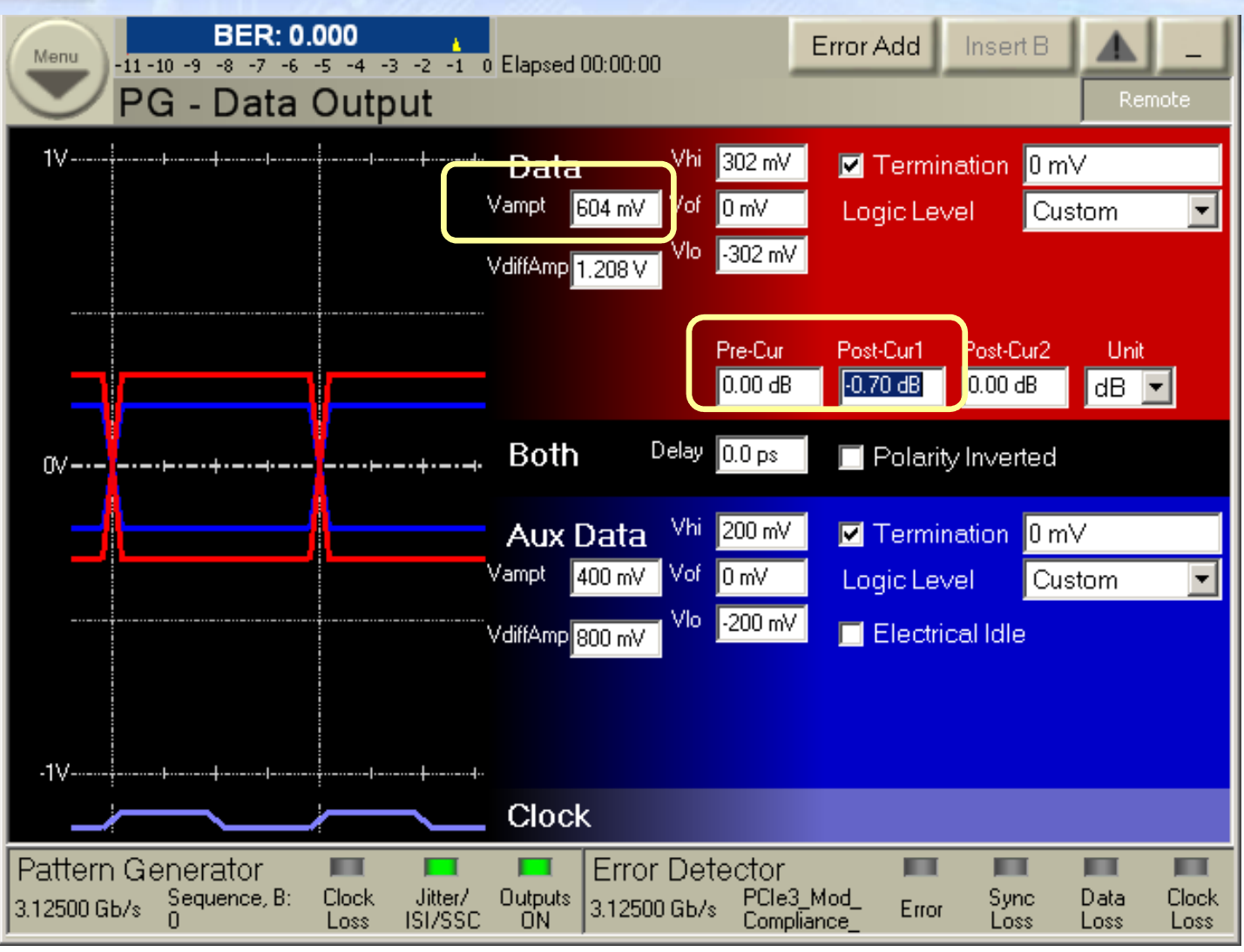

set-up of signal amplitude Vampt and de-emphasis Post-Curs1

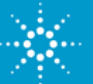

### **Possible TX EQ Settings and Presets**

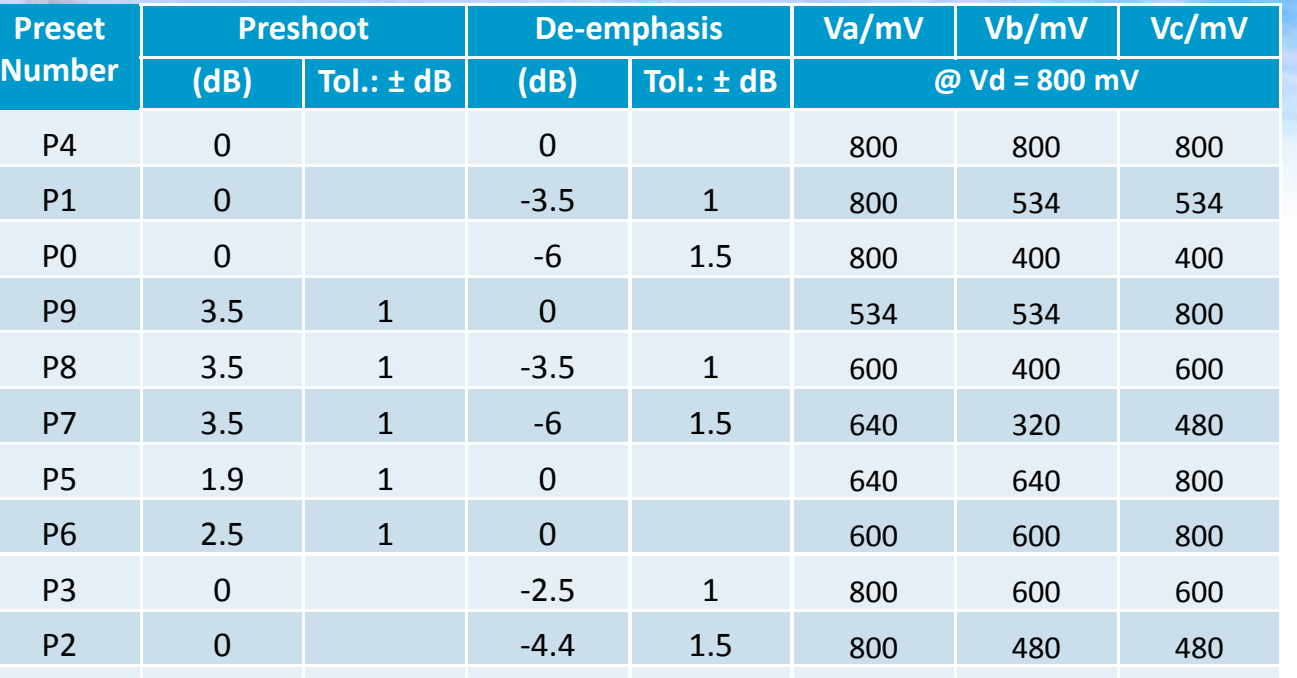

de-emphasis preshoot

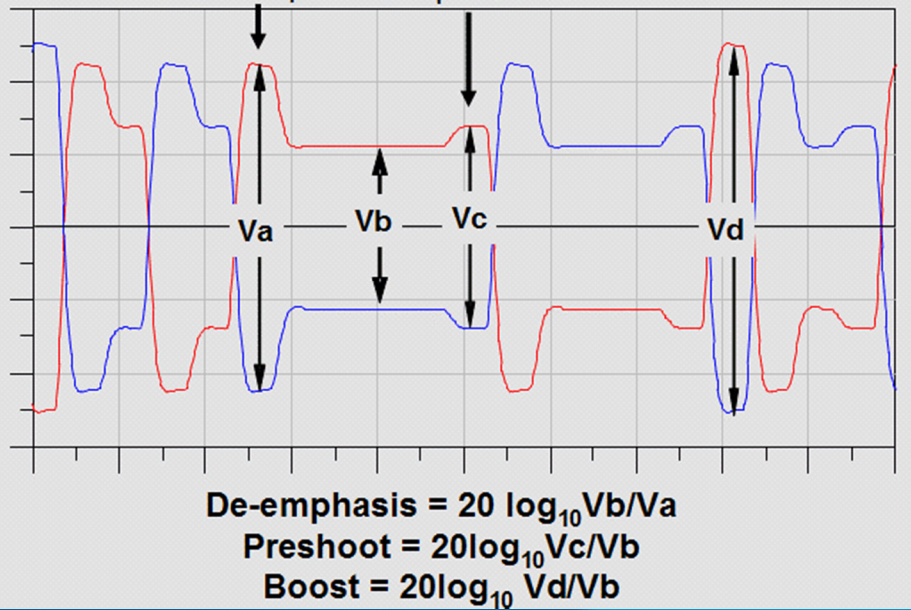

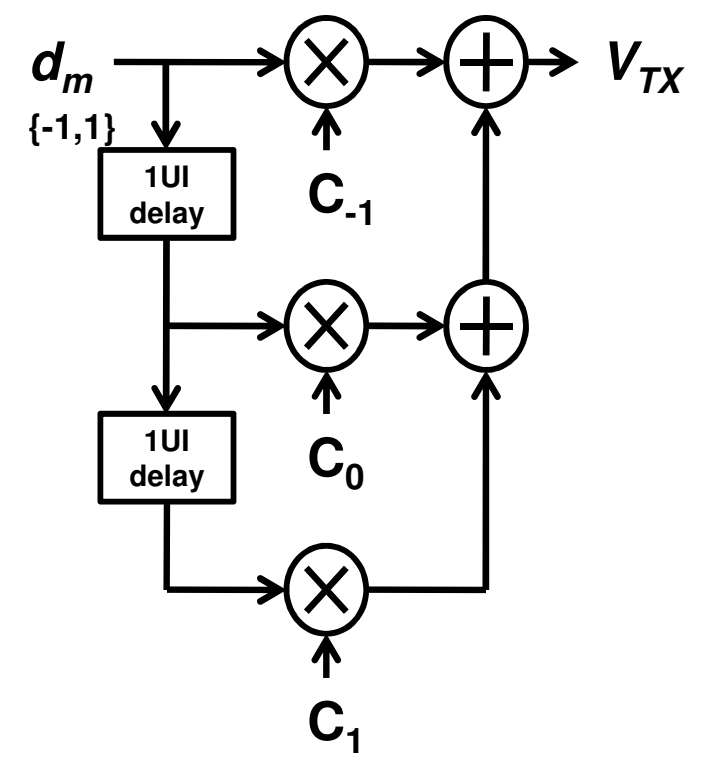

 $n = \{-1,0,1\}$  $V_{TX} = V_{PK} \sum_{n=[-1,0,1]} c_n d_{m-n}$  and  $\sum_{n=[-1,0,1]} |c_n| = 1$ *n* = { − 1,0,1 } *n* = { − 1}

**called** and the state of the **S** 

de-embed test set-up (pre-) calibrate impairments in the calibrate in the calibrate in the calibrate in the calibrate in the calibrate in the calibrate in the calibrate in the calibrate in the calibrate in the calibrate in before channel behind channel behind channel

**pre-calibrate DM-SI** 

**set DUT into Loopback connect "BERT with** 

#### **BERT-PG Calibration for P7 with HF-LF-pattern<sup>ca</sup> de-embed test-set-up adjusting amplitude of clk/2 vs clk/128called** and the state of the **S calibrate EH and EW for P7**

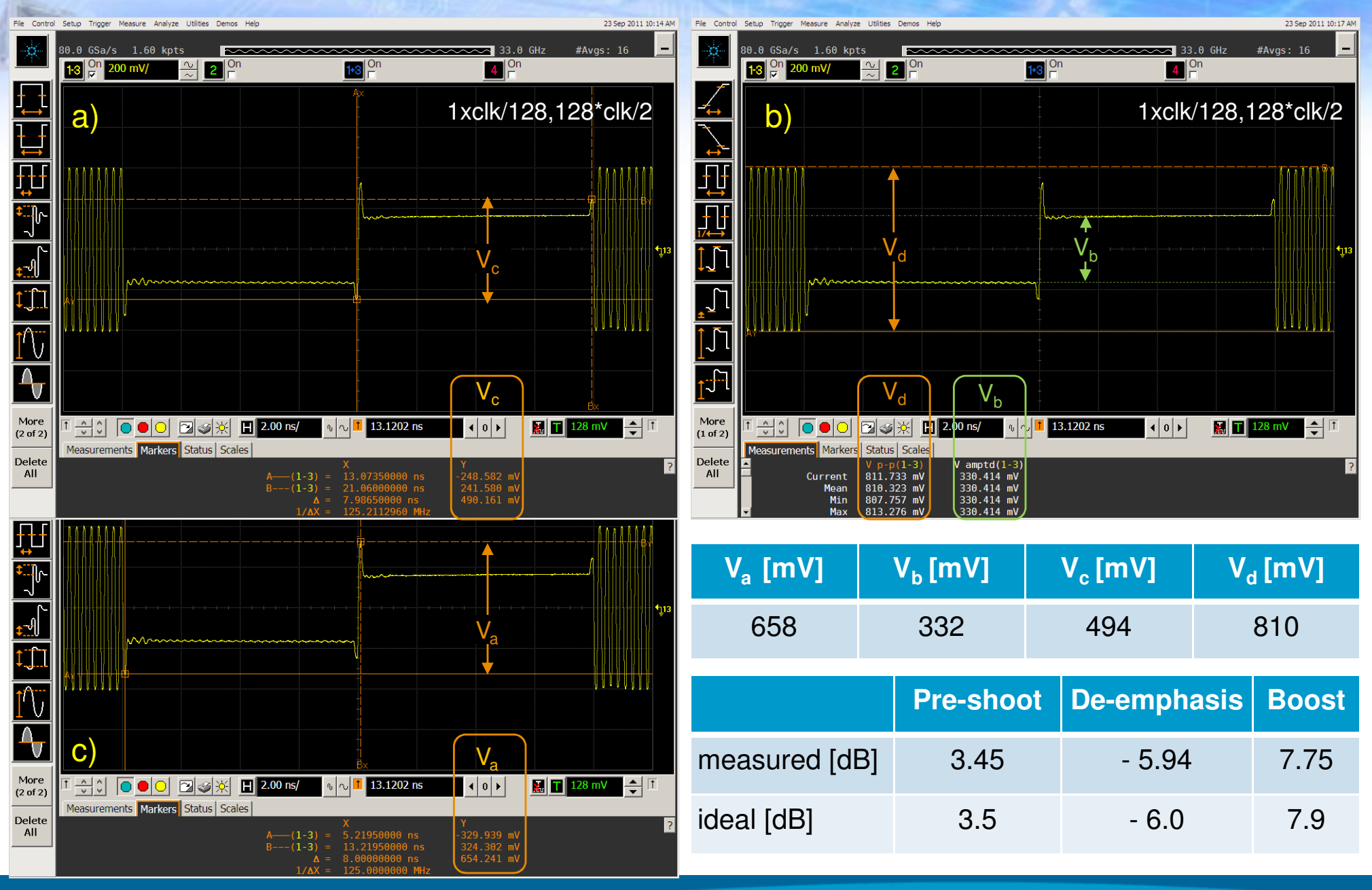

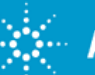

**pre-calibrate DM-SI** 

**set DUT into Loopback connect "BERT with** 

de-embed test set-up (pre-) calibrate impairments in the calibrate in the calibrate in the calibrate in the calibrate in the calibrate in the calibrate in the calibrate in the calibrate in the calibrate in the calibrate in before channel behind channel behind channel

# **J-BERT GUI Data Output Page, EQ-P7**

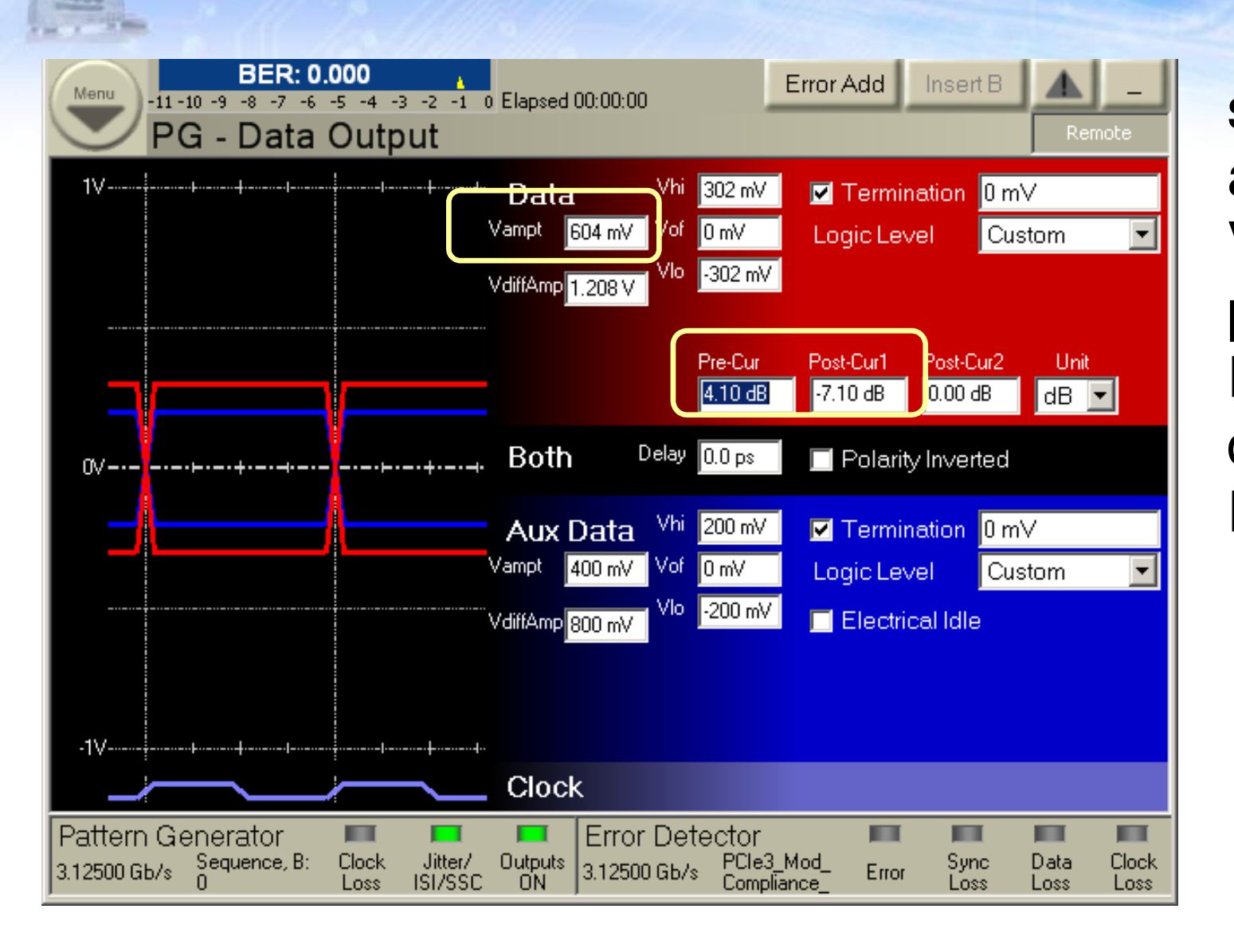

set-up of signal amplitude Vampt,pre-shoot PreCur and de-emphasis Post-Curs1

**called** and the state of the **S** 

de-embed test set-up (pre-) calibrate impairments in the calibrate in the calibrate in the calibrate in the calibrate in the calibrate in the calibrate in the calibrate in the calibrate in the calibrate in the calibrate in before channel behind channel behind channel

**pre-calibrate DM-SI** 

**set DUT into Loopback connect "BERT with** 

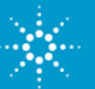

## **Target Values for Calibration**

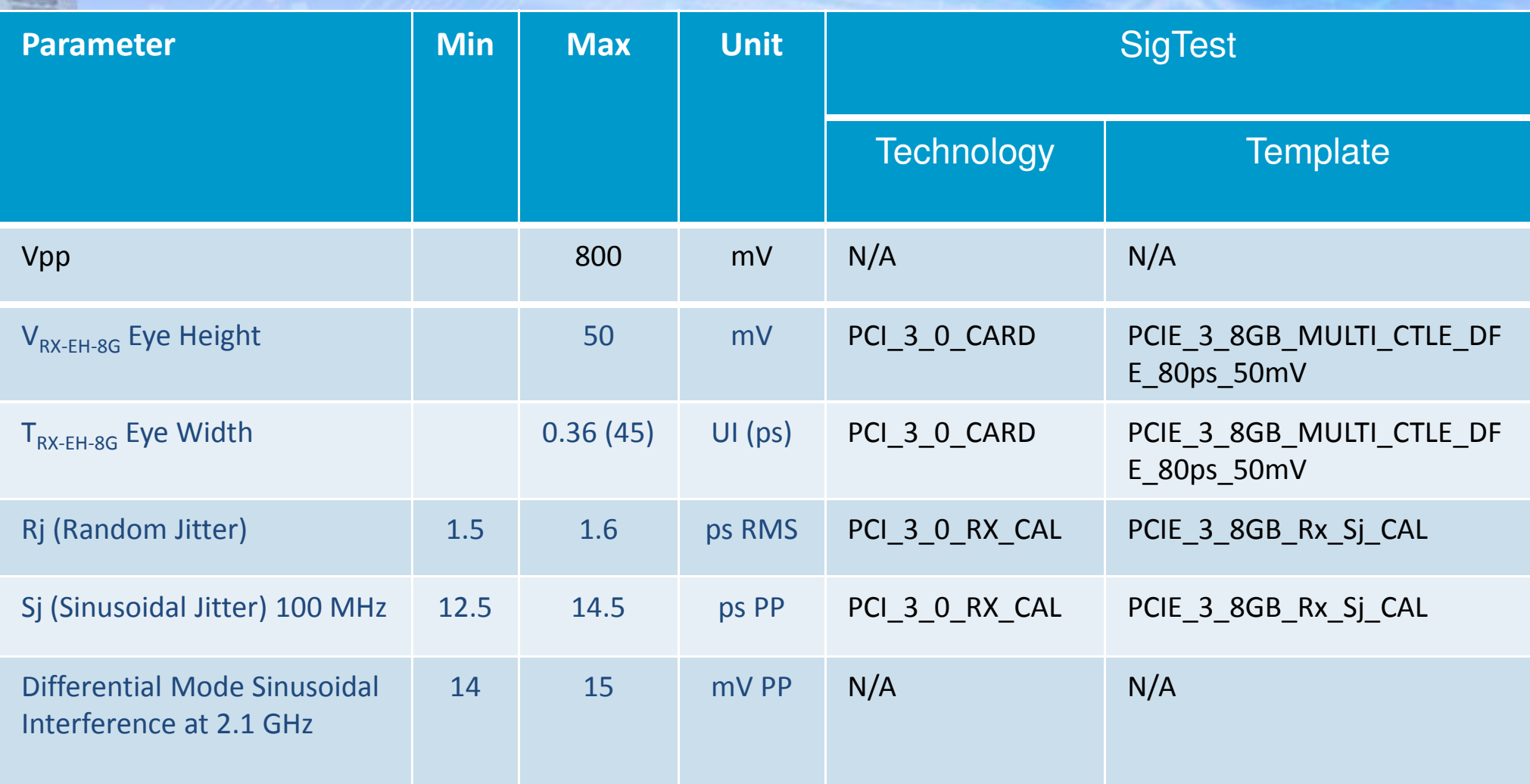

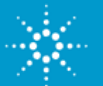

## **J-BERT GUI Jitter Setup Page, Set-up of RJ**

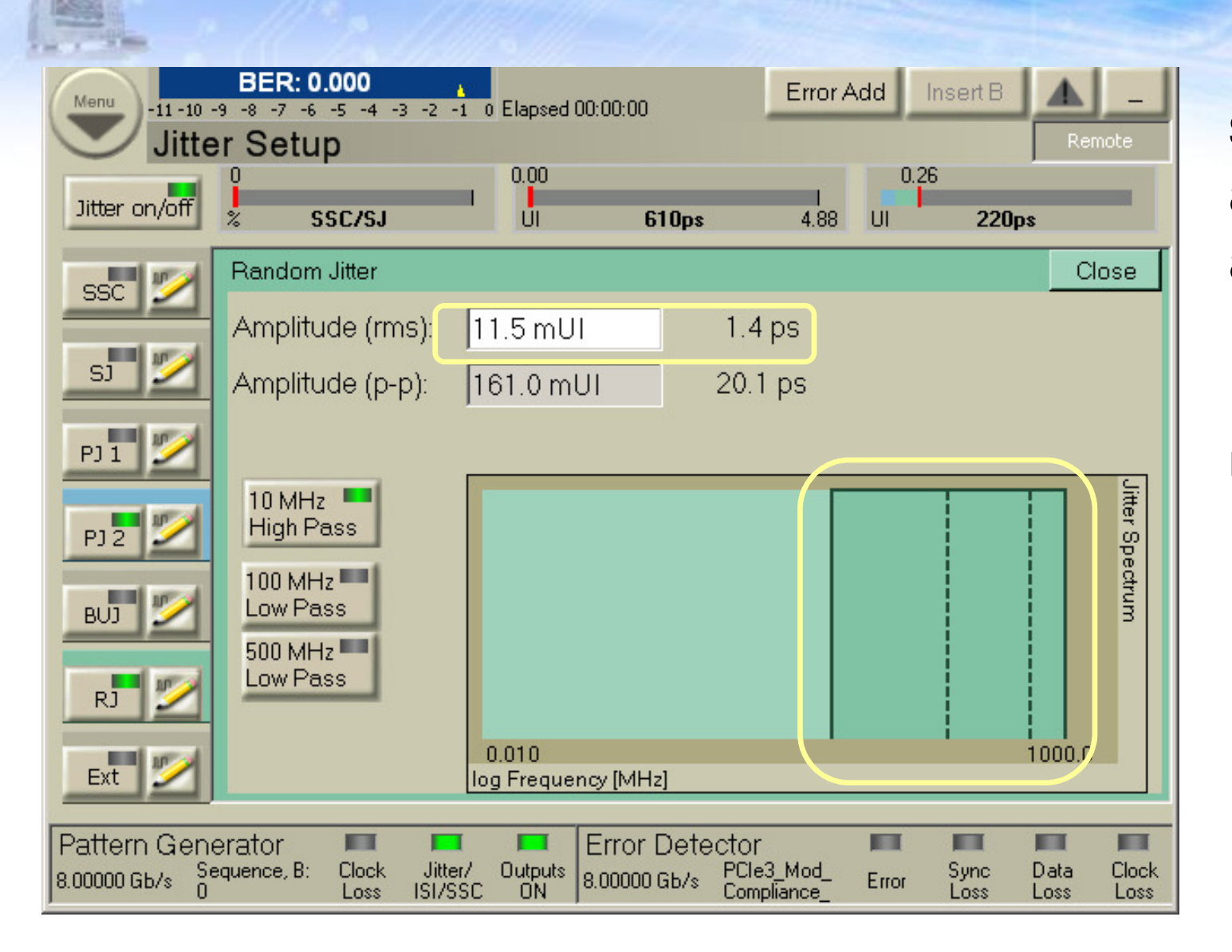

set-up of RJamplitude (rms) and frequency range of 10-MHz-1GHz utilizing 10MHz high pass filter

**called** and the state of the **S** 

de-embed test set-up (pre-) calibrate impairments in the calibrate in the calibrate in the calibrate in the calibrate in the calibrate in the calibrate in the calibrate in the calibrate in the calibrate in the calibrate in before channel behind channel behind channel behind channel behind channel behind channel behind channel behind channel behind channel between the channel between the channel between the channel between the channel between **insert channel (CBBriser-CBBmain-CLB or CLB-CBBmaincalibrate EH and EW for P7** 

**pre-calibrate DM-SI** 

**set DUT into Loopback connect "BERT with** 

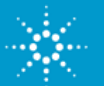

# **SigTest SW Used for Calibration of Jitter Components,RJ**

- • For jitter decomposition and measurement the SEG provides the SigTest SW tool to rule out discrepancies arising from proprietary jitter separation
	- algorithms implemented on the oscilloscopes of different vendors

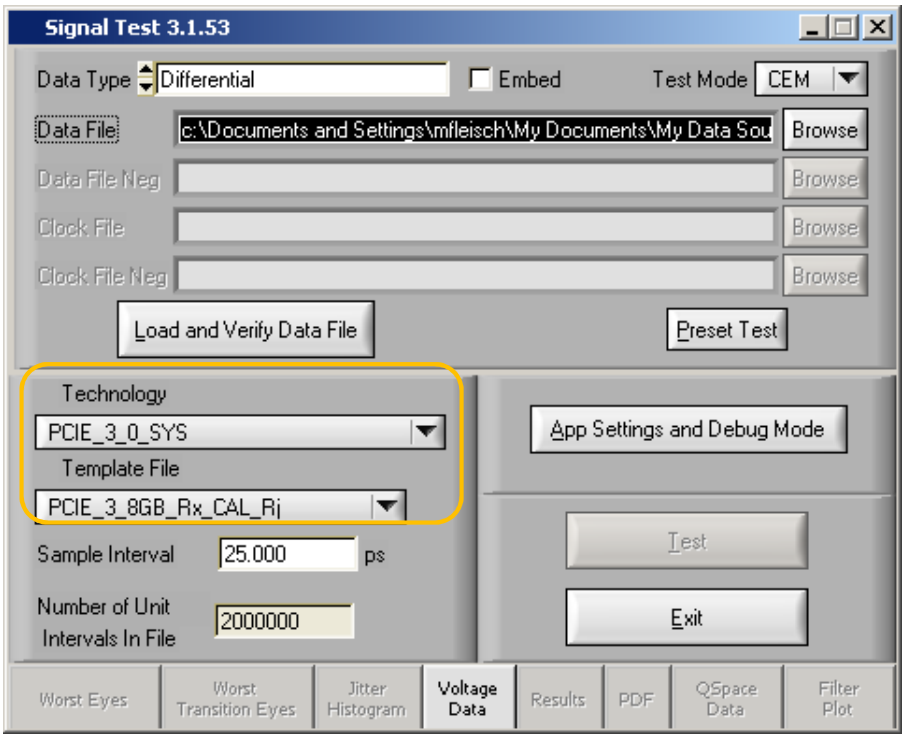

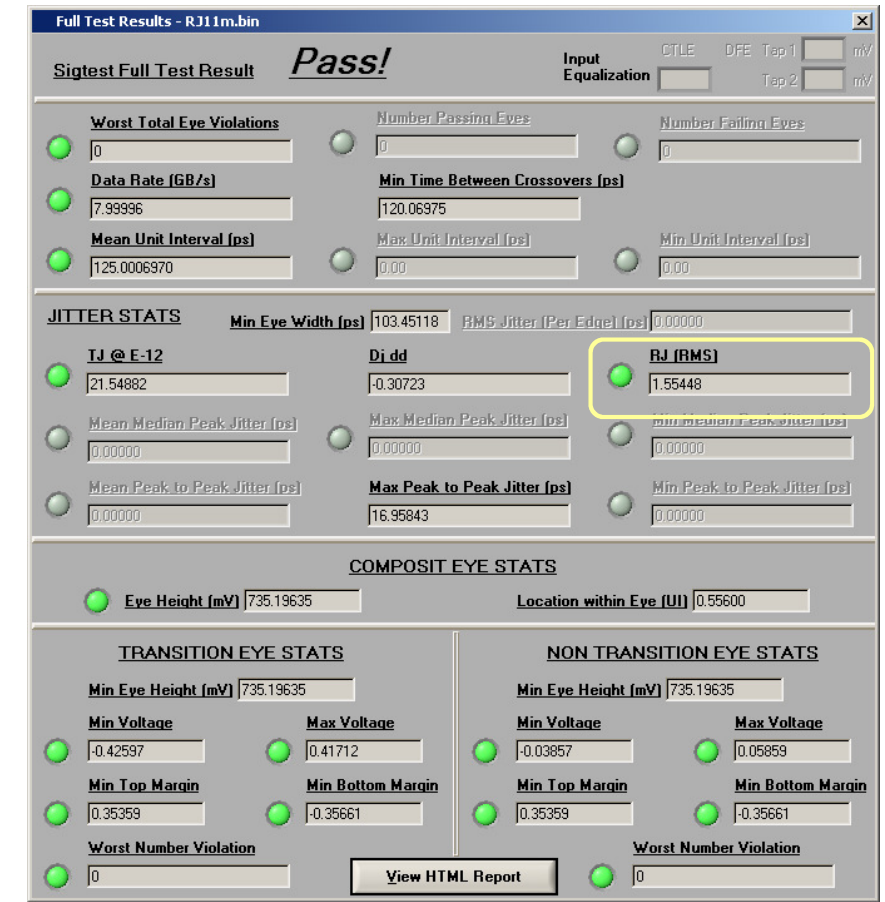

#### input panel and the contract of the contract of the contract of the contract of the contract of the contract o

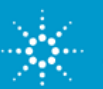

**called** and the state of the **S** 

de-embed test set-up (pre-) calibrate impairments in the calibrate in the calibrate in the calibrate in the calibrate in the calibrate in the calibrate in the calibrate in the calibrate in the calibrate in the calibrate in before channel behind channel behind channel behind channel behind channel behind channel behind channel behind channel behind channel between the channel between the channel between the channel between the channel between **insert channel (CBBriser-CBBmain-CLB or CLB-CBBmaincalibrate EH and EW for P7** 

**pre-calibrate DM-SI** 

**set DUT into Loopback connect "BERT with** 

# **SigTest SW Used for Calibration of Jitter Components,RJ**

- • For jitter decomposition and measurement the SEG provides the SigTest SW tool to rule out discrepancies arising from proprietary jitter separation
	- algorithms implemented on the oscilloscopes of different vendors

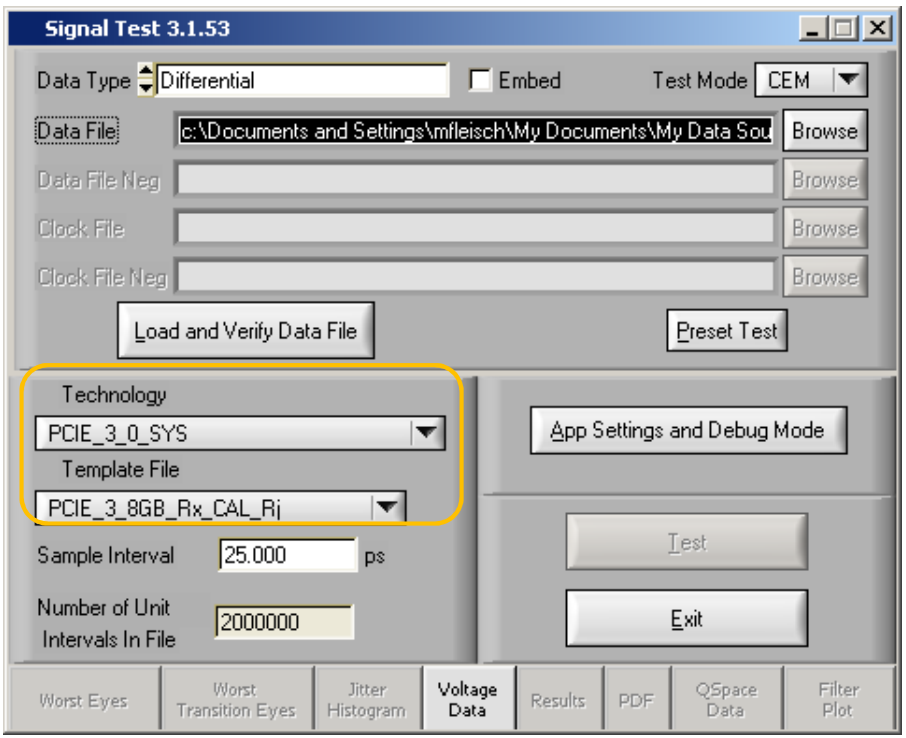

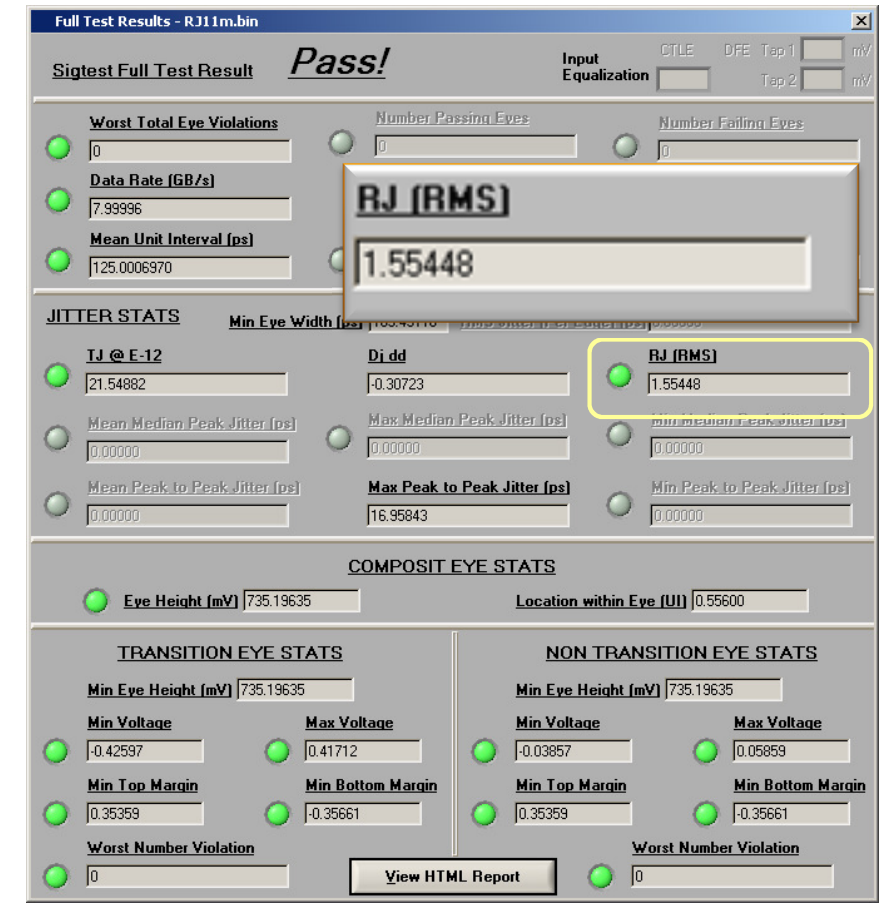

#### input panel and the contract of the contract of the contract of the contract of the contract of the contract o

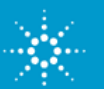

**called** and the state of the **S** 

de-embed test set-up (pre-) calibrate impairments in the calibrate in the calibrate in the calibrate in the calibrate in the calibrate in the calibrate in the calibrate in the calibrate in the calibrate in the calibrate in before channel behind channel behind channel behind channel behind channel behind channel behind channel behind channel behind channel between the channel between the channel between the channel between the channel between **insert channel (CBBriser-CBBmain-CLB or CLB-CBBmaincalibrate EH and EW for P7** 

**pre-calibrate DM-SI** 

**set DUT into Loopback connect "BERT with** 

# **PJ2 Background Sweep and Jitter Tolerance Compliance Measurement**

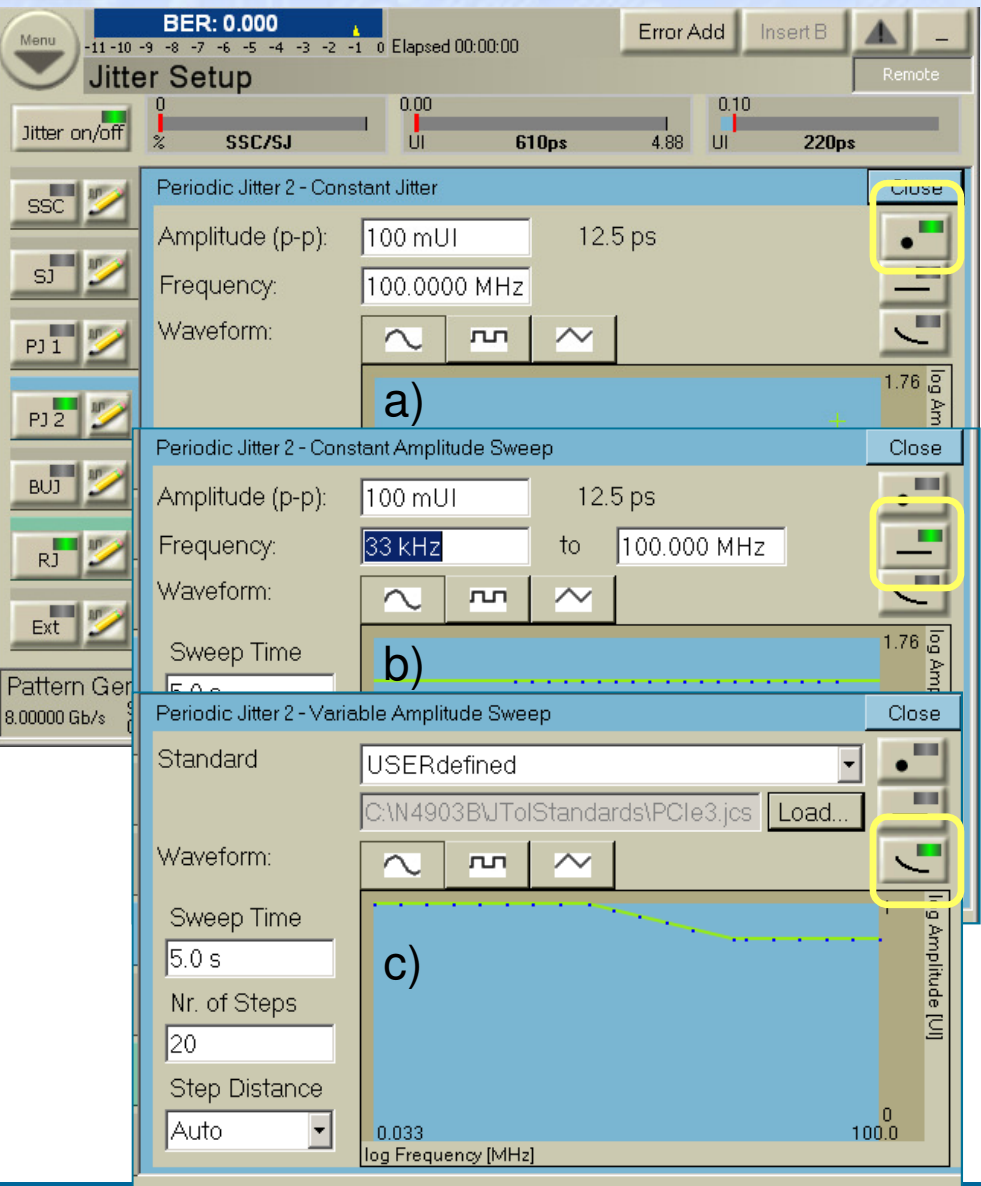

jitter set-up page showing PJ2

jitter tolerance compliance measurementreporting BER pass-fail result for every step

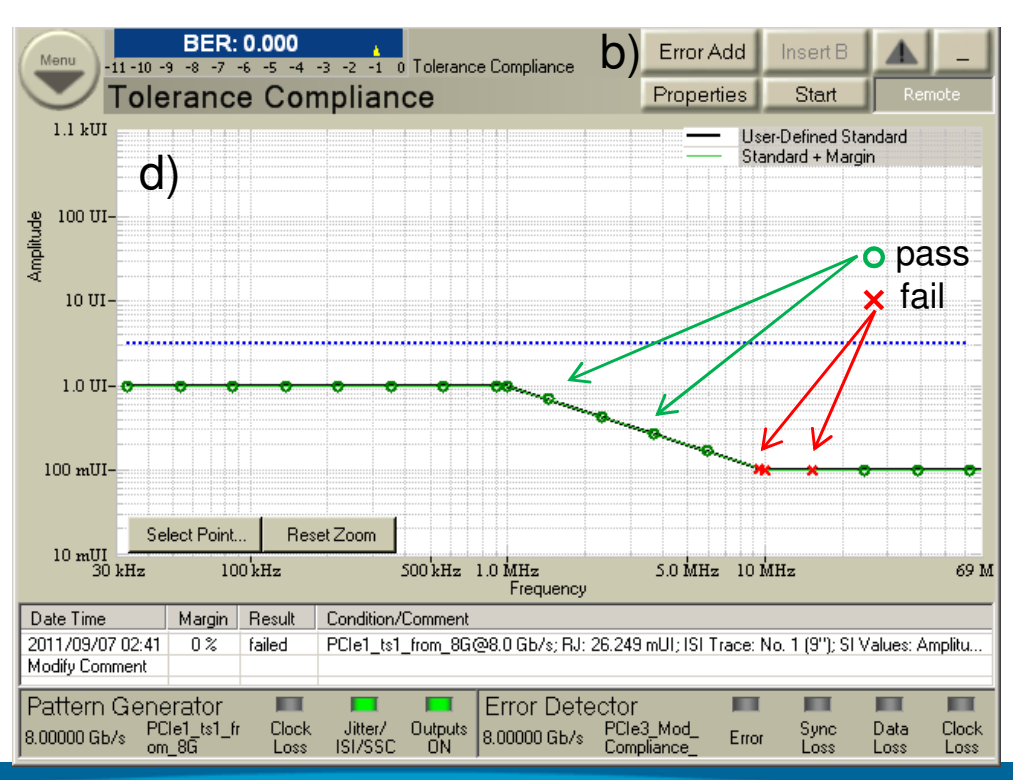

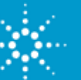

**adjusting amplitude of calibrate 100MHz** 

de-embed test set-up (pre-) calibrate impairments in the calibrate in the calibrate in the calibrate in the calibrate in the calibrate in the calibrate in the calibrate in the calibrate in the calibrate in the calibrate in before channel behind channel behind channel

**pre-calibrate DM-SI** 

**set DUT into Loopback connect "BERT with** 

**for** 

# **SigTest SW Used for Calibration of Jitter Components, SJ**

- •At first the intrinsic jitter (for PJ=0) is measured for reference
- •in this case (not shown)  $TJ_0 = 12.4$  ps was determined
- • increase PJ until max pp-jitter ranges from 24.9 to 26.9 ps

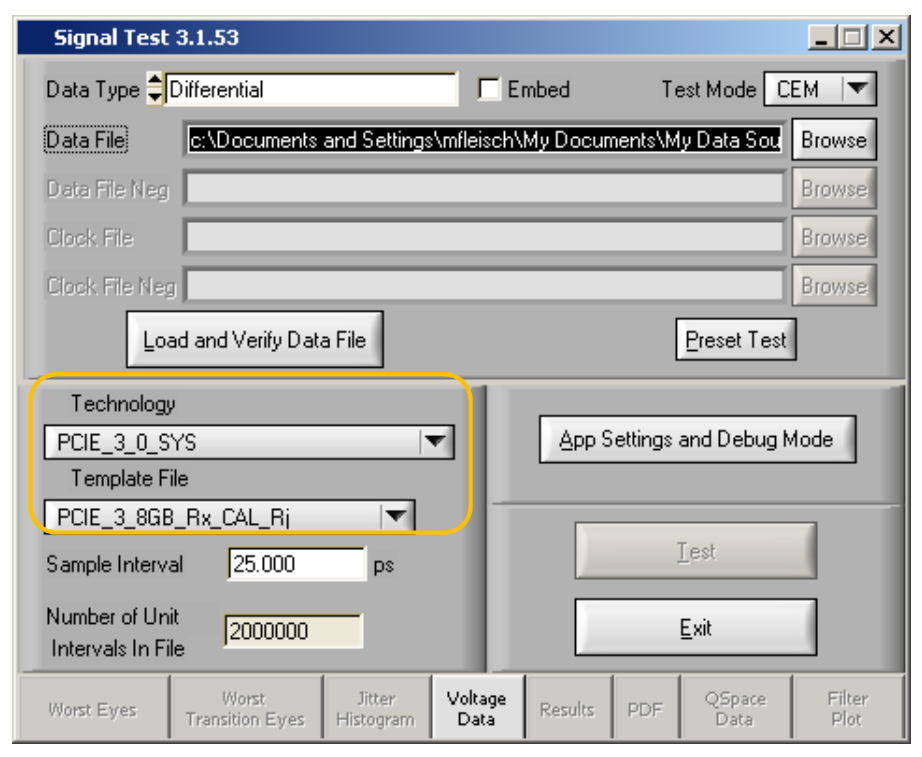

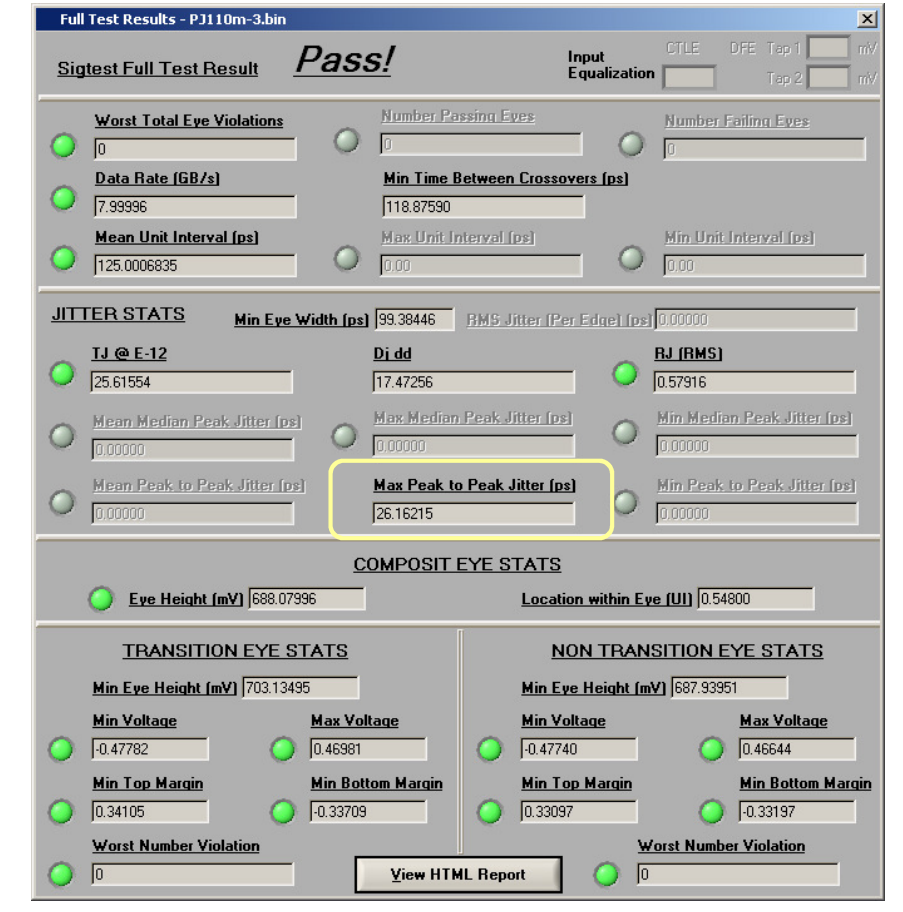

#### input panel and the contract of the contract of the contract of the contract of the contract of the contract o

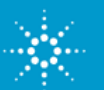

**adjusting amplitude of calibrate 100MHz** 

de-embed test set-up (pre-) calibrate impairments in the calibrate in the calibrate in the calibrate in the calibrate in the calibrate in the calibrate in the calibrate in the calibrate in the calibrate in the calibrate in before channel behind channel behind channel

**pre-calibrate DM-SI** 

**set DUT into Loopback connect "BERT with** 

**for** 

# **SigTest SW Used for Calibration of Jitter Components, SJ**

- •At first the intrinsic jitter (for PJ=0) is measured for reference
- •in this case (not shown)  $TJ_0 = 12.4$  ps was determined
- • increase PJ until max pp-jitter ranges from 24.9 to 26.9 ps

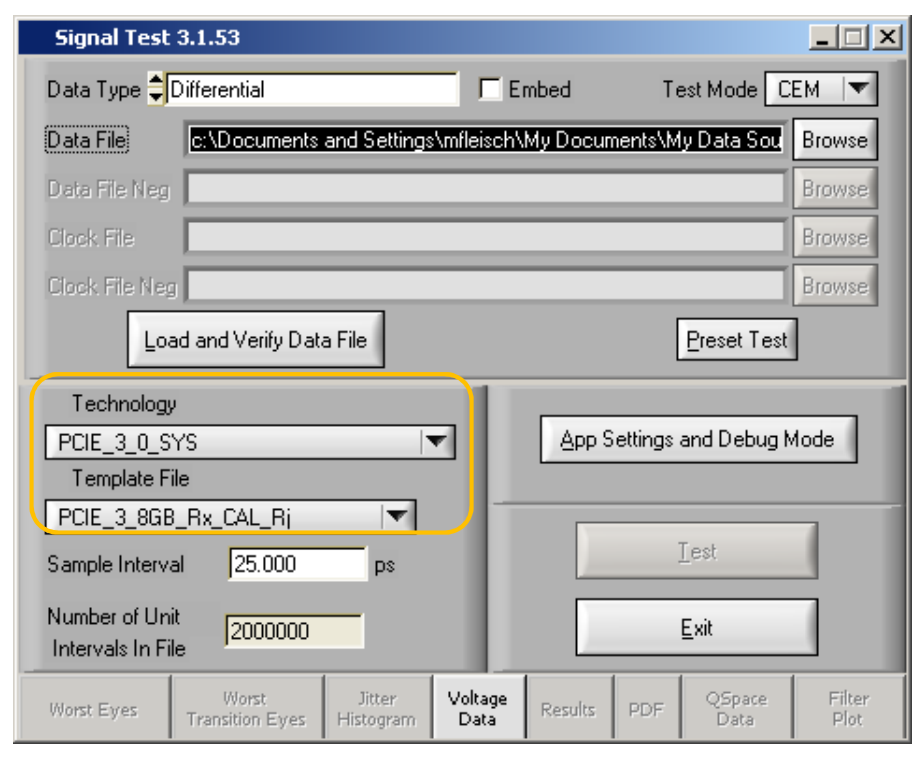

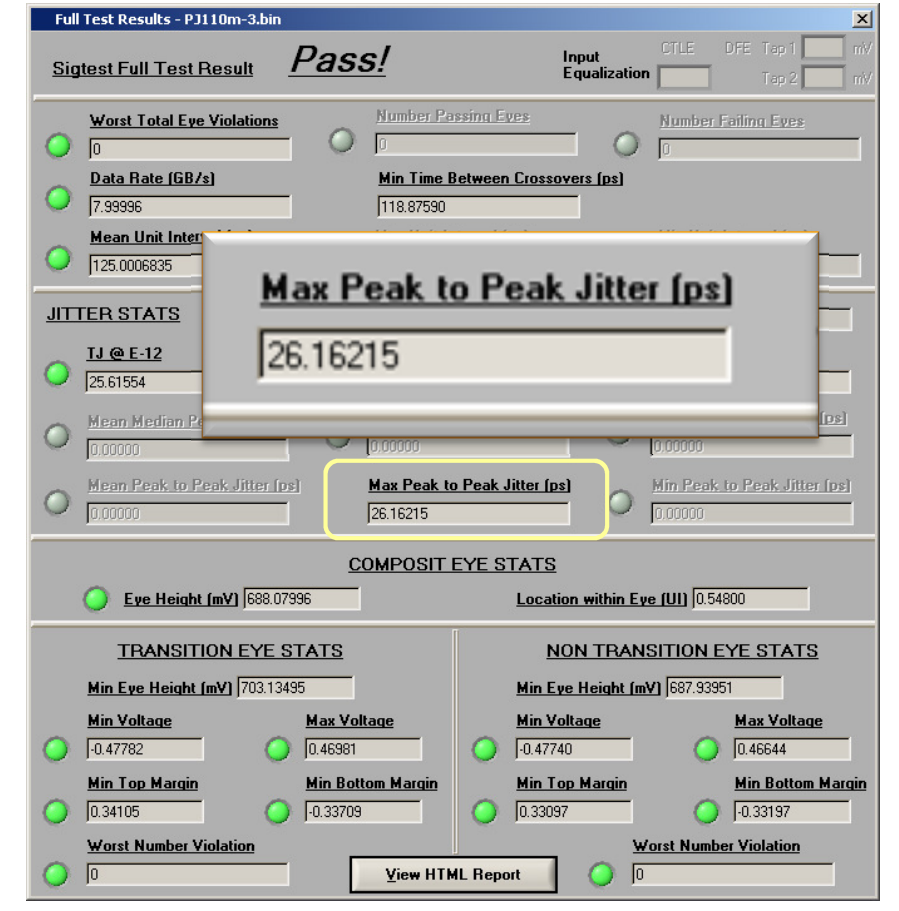

#### input panel and the contract of the contract of the contract of the contract of the contract of the contract o

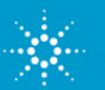

**adjusting amplitude of calibrate 100MHz** 

de-embed test set-up (pre-) calibrate impairments in the calibrate in the calibrate in the calibrate in the calibrate in the calibrate in the calibrate in the calibrate in the calibrate in the calibrate in the calibrate in before channel behind channel behind channel

**pre-calibrate DM-SI** 

**set DUT into Loopback connect "BERT with** 

**for** 

# **Differential Mode Sinusoidal Interference (DM-SI)**

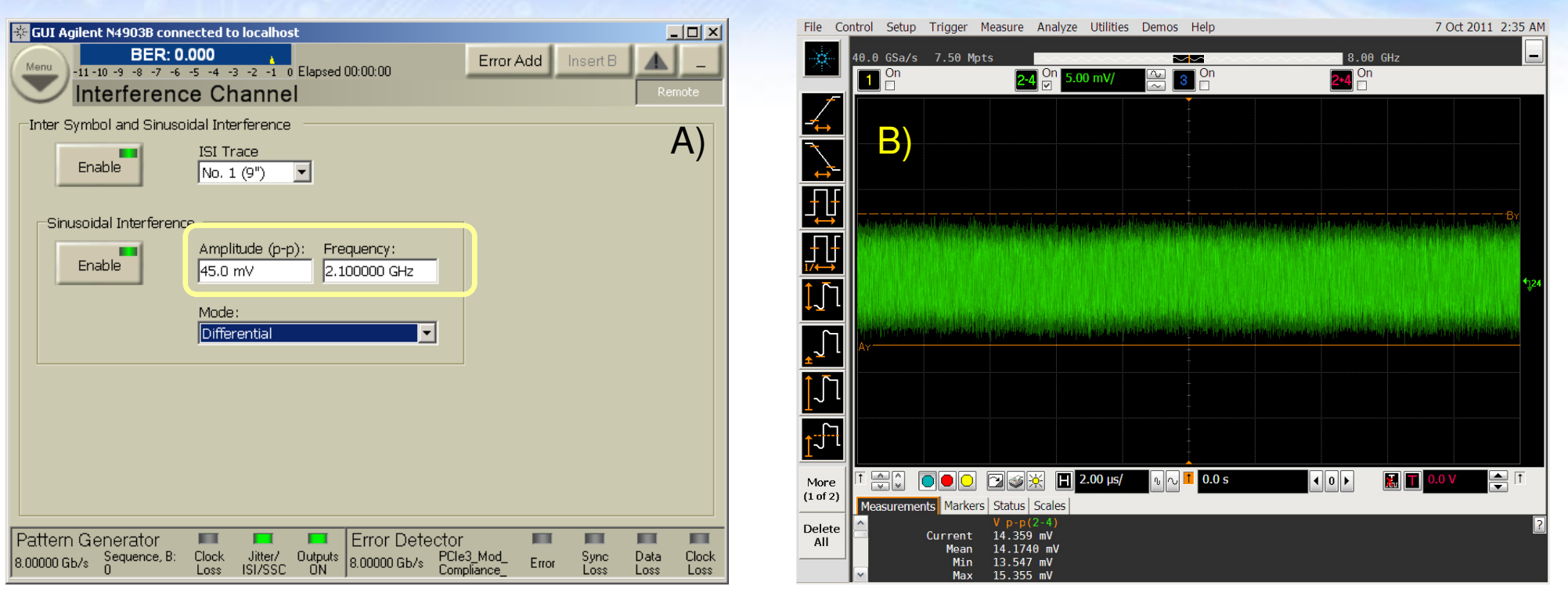

- •BERT-PG generates a "Pause"-pattern (with 0mV amplitude)
- • J-BERT Interfernce Channel is set to generate a 2.1GHz differential mode sinusoid
- •DM-SI is calibrated behind the channel (Vp-p measurement)

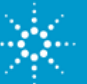

**de-embed test-set-up calibrate100MHz SJ to** 

de-embed test set-up (pre-) calibrate impairments in the calibrate in the calibrate in the calibrate in the calibrate in the calibrate in the calibrate in the calibrate in the calibrate in the calibrate in the calibrate in before channel behind channel behind channel behind channel behind channel behind channel behind channel behind channel behind channel between the channel between the channel between the channel between the channel between

**pre-calibrate DM-SI** 

**connect "BERT with** 

**check BER <10-12**

**SigTest varying DM-SI and** 

# **Final Adjust Procedure for EH and EW**

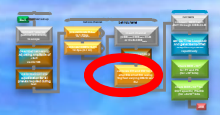

- •Set up J-BERT to generate compliance pattern with P7 activated
- • Each of the following steps consists of a sequence of:
	- 1. set the parameter on J-BERT
	- 2. capture the waveform on the oscilloscope
	- 3. load waveform into SigTest
	- 4. determine eye opening parameters using SigTest
- •Adjust DM-SI to meet specified EH
- •Adjust RJ to meet specified EW
- Re-check EH and if necessary re-adjust DM-SI once•
- •Record the final calibration values  $RJ_{cal}$ <sub>cal</sub> and DM-SI<sub>cal</sub> for later usage

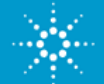

#### **SigTest SW Used for Calibration of Stressed Eye, EH and EWcalled** and **collected**

- Waveform (compliance pattern) with all impairments "on" is captured •
- •Different "technology" and "template" is chosen
- • DM-SI and RJ varied until target valuesEH=50mV and EW=45ps achieved

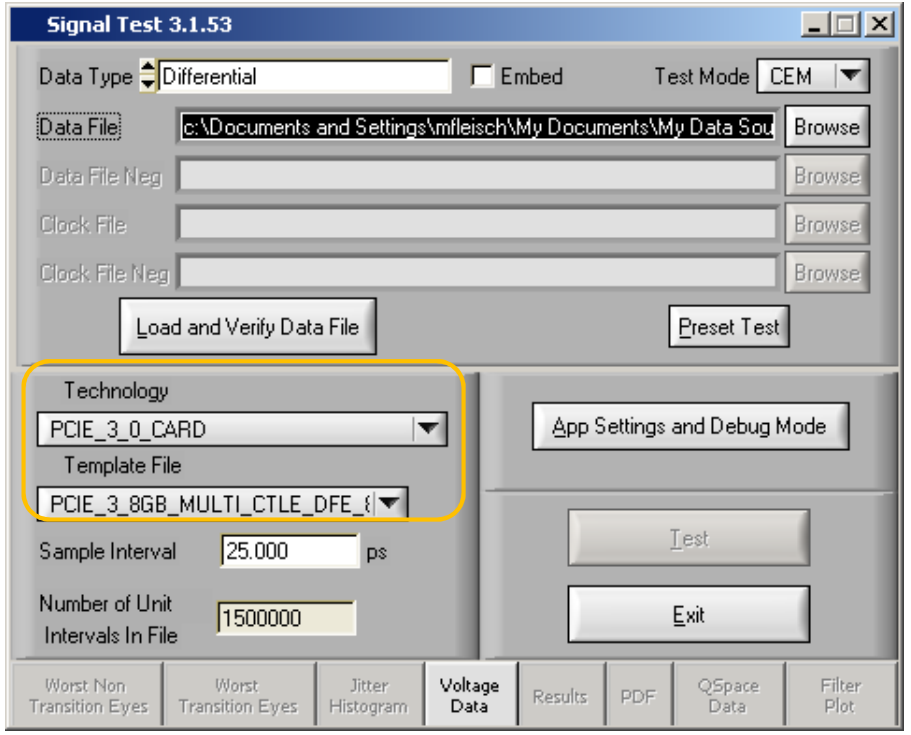

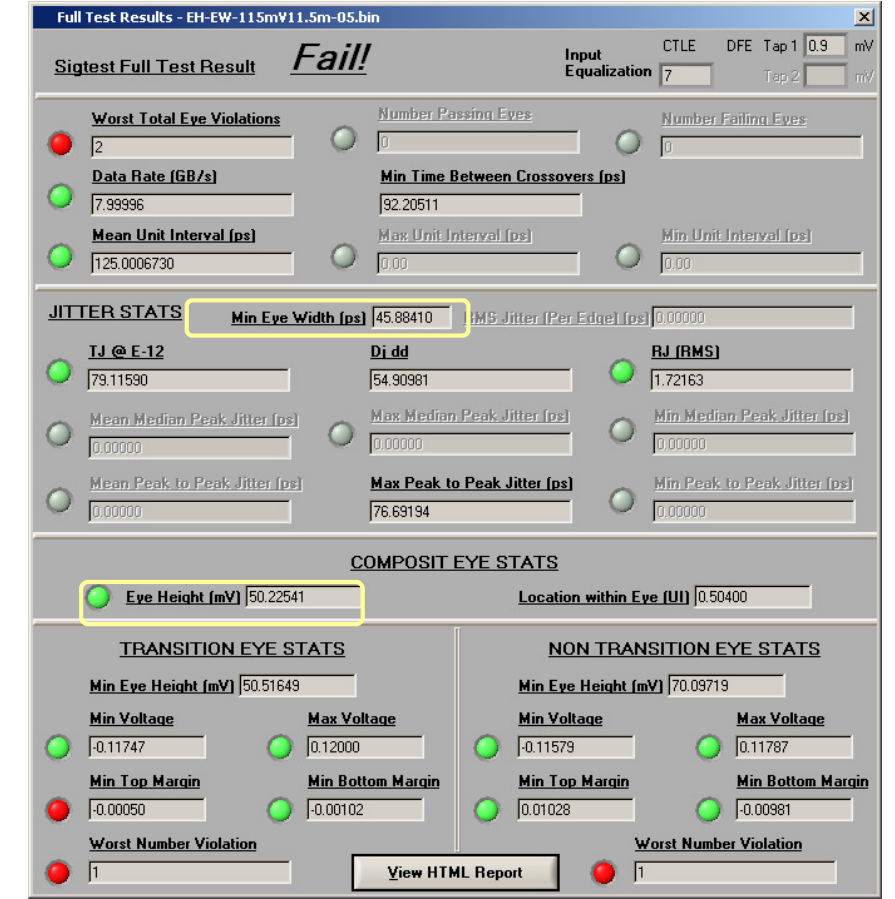

#### input panel and the contract of the contract of the contract of the contract of the contract of the contract o

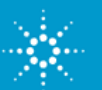

de-embed test set-up (pre-) calibrate impairments in the calibrate impairments in the calibrate in the calibrate in the calibrate in the calibrate in the calibrate in the calibrate in the calibrate in the calibrate in the before channel behind channel behind channel behind channel behind channel behind channel behind channel behind channel behind channel behind channel behind channel behind channel behind channel behind channel behind chann

> **calibrate EH and EW for P7 SigTest varying DM-SI and**

**set DUT into Loopback connect "BERT with** 

# **Typical Values on J-BERT Achieving a Calibrated Stress Signal**

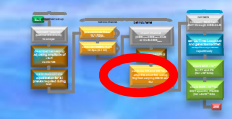

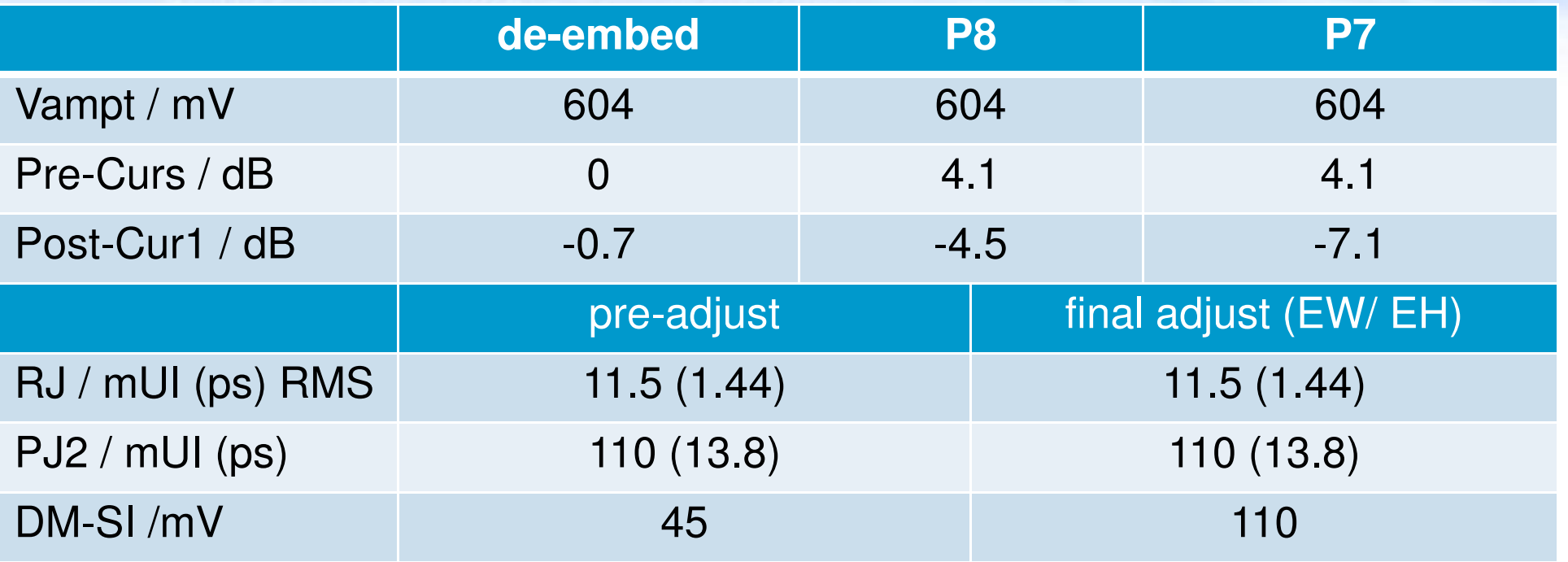

actual values may differ because they depend on parameters of individual units in use, as well instrumentation, accessories or SIG-boards

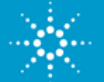

### **N5990 Automation SW**

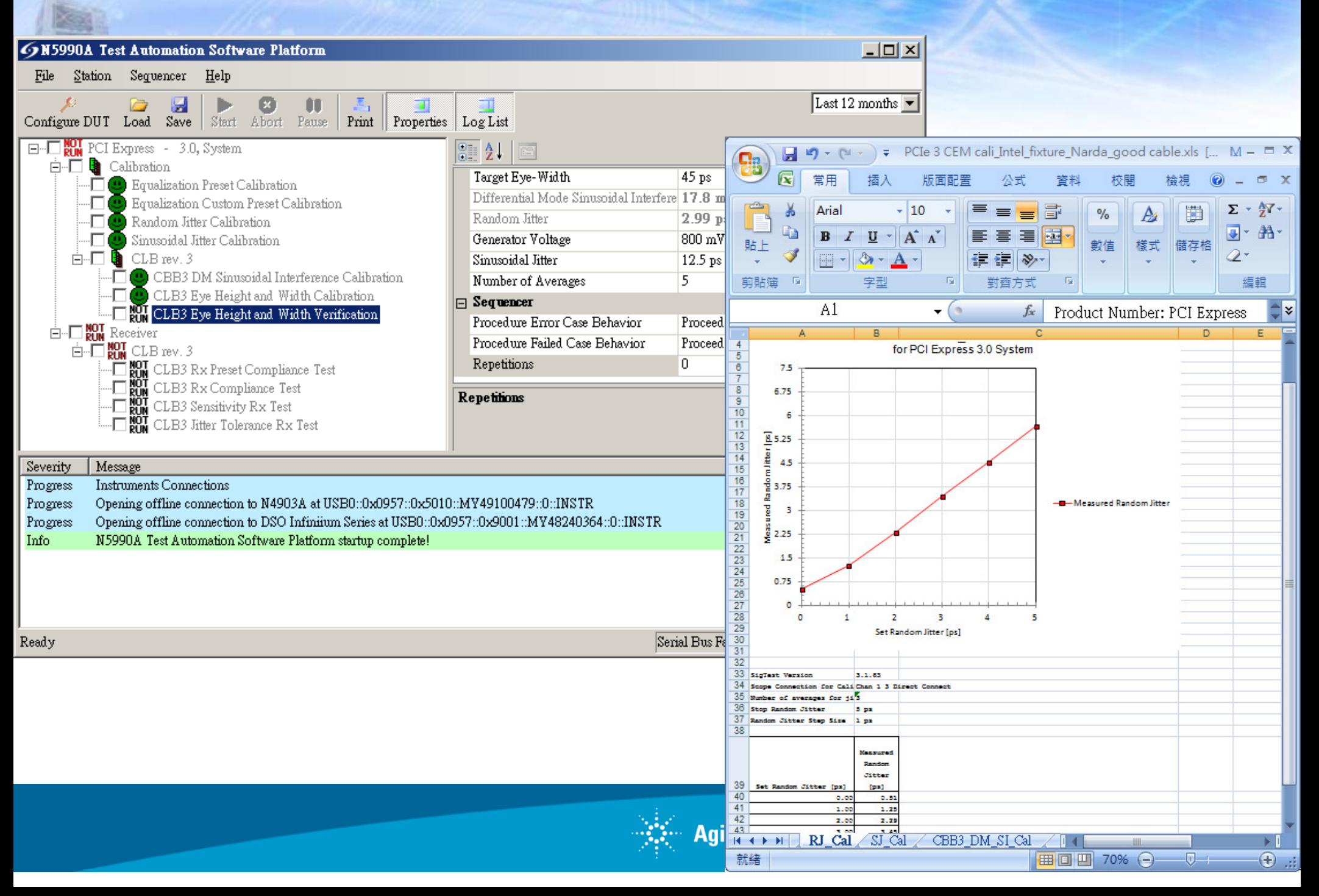

# **Set-Up for Mother Boards (Calibration) According to CEM Specification Rev. 3.0**

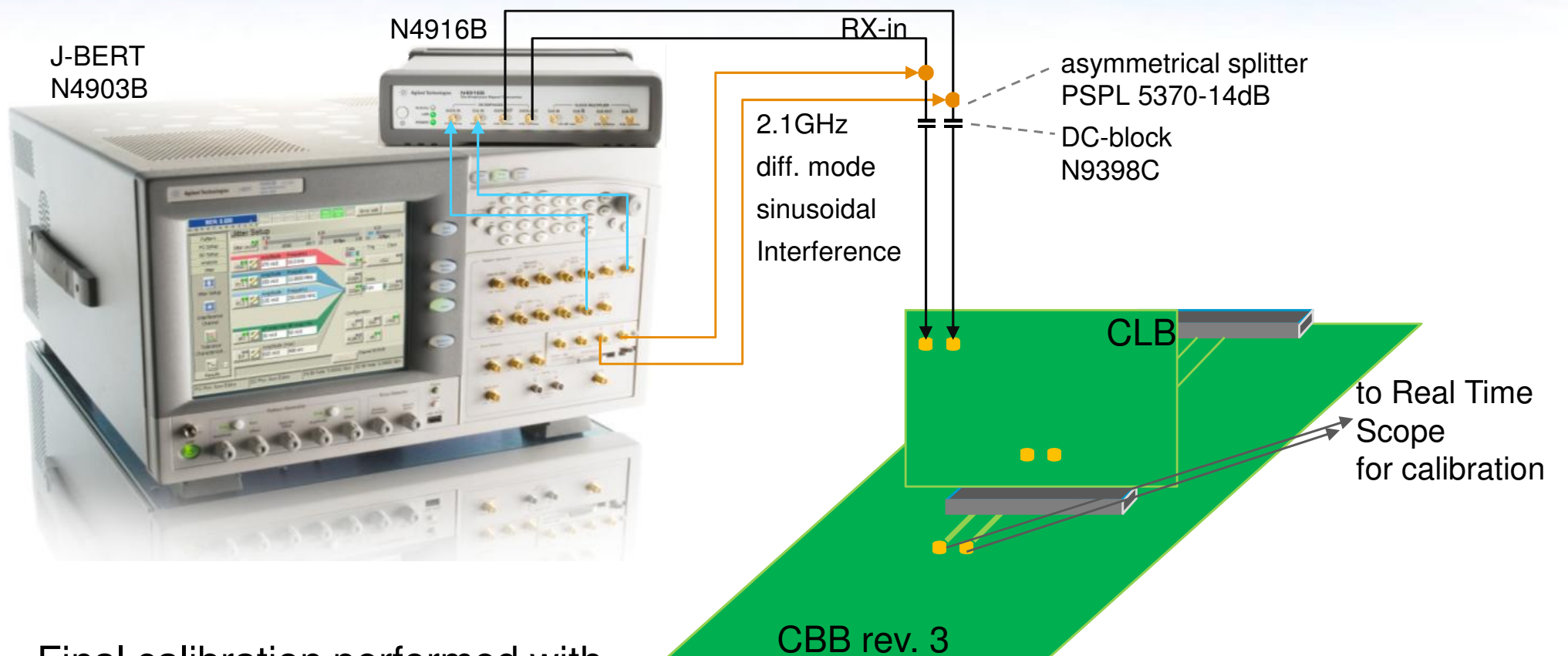

- • Final calibration performed withPCIe3 compliance pattern and all impairments turned on
- SigTest SW calculates EW and EH

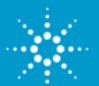

**called** and **collected** 

de-embed test set-up (pre-) calibrate impairments in the calibrate impairments in the calibrate in the calibrate in the calibrate in the calibrate in the calibrate in the calibrate in the calibrate in the calibrate in the before channel behind channel behind channel behind channel behind channel behind channel behind channel behind channel behind channel behind channel behind channel behind channel behind channel behind channel behind chann

**pre-calibrate DM-SI** 

**connect "BERT with** 

**for** 

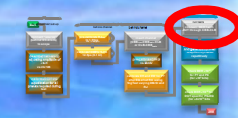

# **Set-Up for Mother Boards (Test) According to CEM Specification Rev. 3.0**

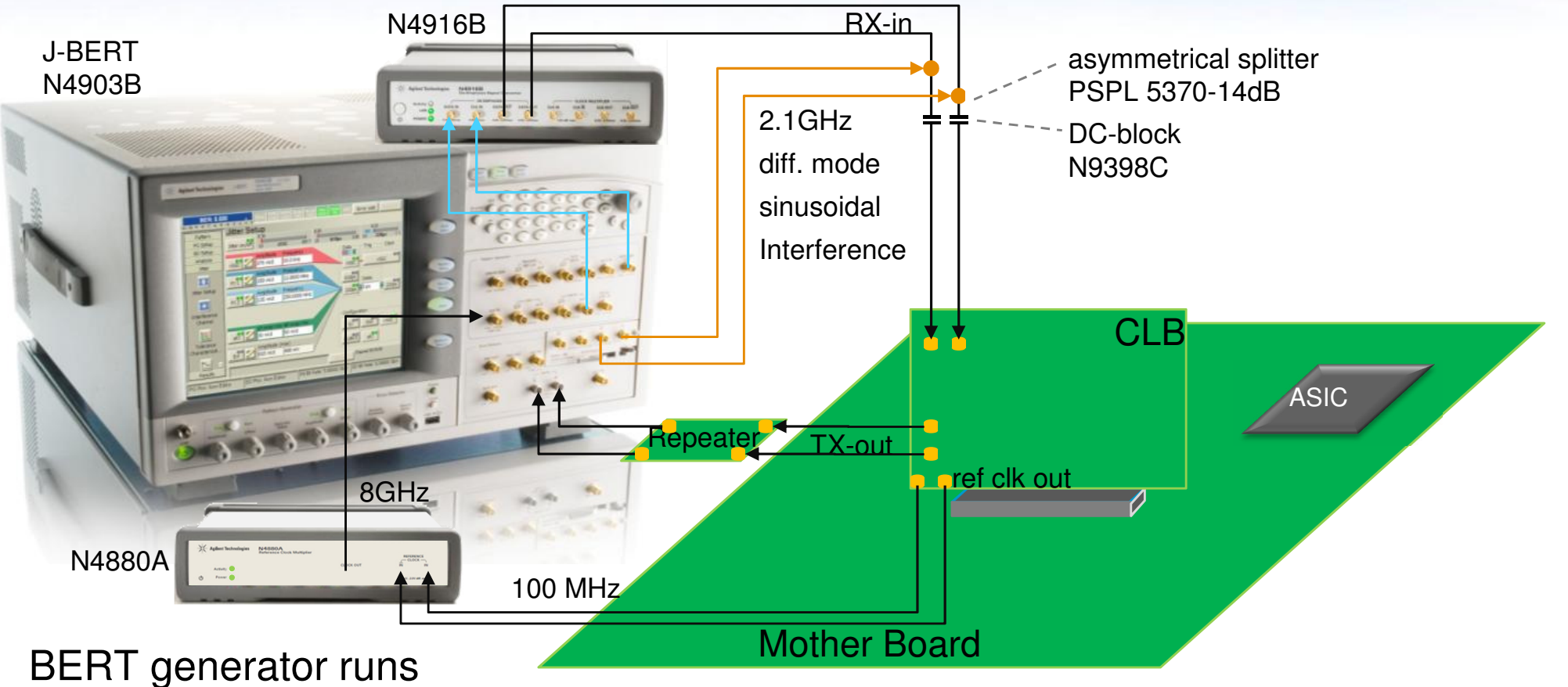

- •on mother board ref clock
- •N4880A Reference Clock Multiplying operates according to PCIe specs

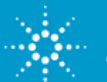

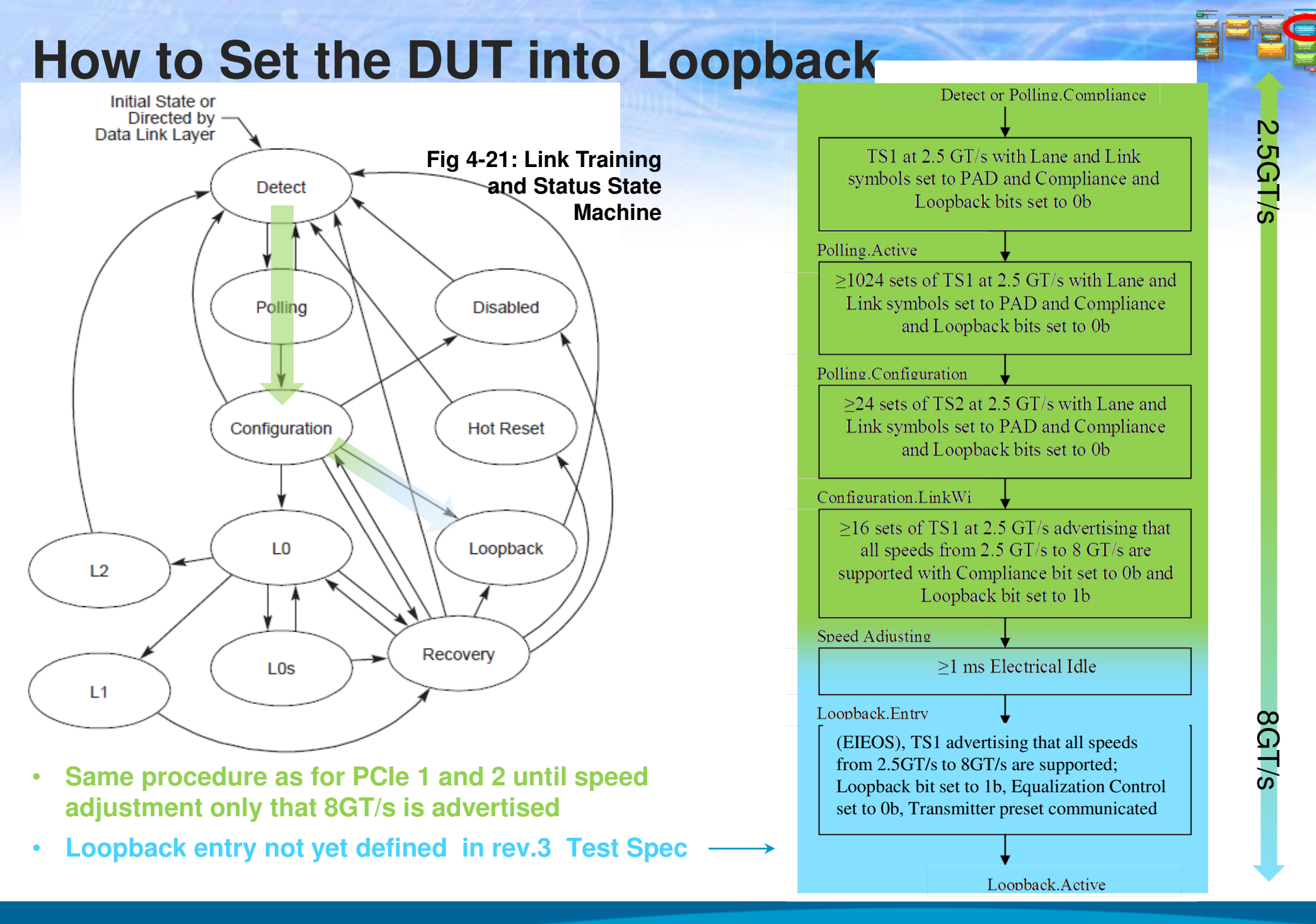

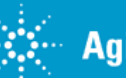

### **Conclusions**

- 1. De-embedding Cables alone can increase eye height up to 20%.
- 2. RX Calibration is the biggest challenge of PCIe 3.0 Testing
- 3. PCIe 3.0 Presets can yield open eyes in the presence of a PCIe 3.0 Compliant Channel, especially after only CTLE equalization
- 4. Calibration of the stressed eye for receiver test should minimize effect of instrument noise. BASE Spec since it must be calibrated to 10E-12 BER.
- 5. AIC TX Testing must convolve reference Channel in addition to Reference Package model losses.

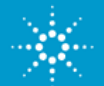